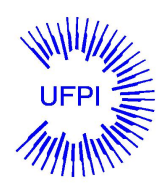

Universidade Federal do Piauí Centro de Ciências da Natureza Pós Graduação em Matemática Mestrado Profissional em Matemática - PROFMAT

# O Ensino de Estatística para a Educação de Jovens e Adultos com o Auxílio da Planilha Eletrônica

Gabrielly Nunes Saraiva

Relatório para o Exame Geral de Qualificação apresentado ao Programa de Pós-Graduação - Mestrado Profissional em Matemática em Rede Nacional

Orientadora Profa. Dra. Valmária Rocha da Silva Ferraz

2015

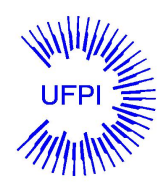

Universidade Federal do Piauí Centro de Ciências da Natureza Departamento de Matemática

# O Ensino de Estatística para a Educação de Jovens e Adultos com o Auxílio da Planilha Eletrônica

Gabrielly Nunes Saraiva

Dissertação apresentada ao Programa de Pós-Graduação - Mestrado Profissional em Matemática em Rede Nacional como requisito parcial para a obtenção do grau de Mestre

Orientadora Profa. Dra. Valmária Rocha da Silva Ferraz

2015

### 111 X111x Saraiva, Gabrielly Nunes O Ensino de Estatística para a Educação de Jovens e Adultos com o Auxílio da Planilha Eletrônica/ Gabrielly Nunes Saraiva-Teresina: [s.n.], 2015.  $55$  f.: fig., tab. Dissertação (mestrado) - UniversidadeFederal do Piauí, Pós Graduação em Matemática. Orientadora: Valmária Rocha da Silva Ferraz 1. Estatística. 2. Planilha Eletrônica. 3. Educação de Jovens e Adultos. I. Título

Ficha Catalográfica elaborada pela Biblioteca da UFPI Câmpus Teresina

### TERMO DE APROVAÇÃO

Gabrielly Nunes Saraiva O Ensino de Estatística para a Educação de Jovens e Adultos com o Auxílio da Planilha Eletrônica

Dissertação APROVADA como requisito parcial para a obtenção do grau de Mestre no Curso de Pós-Graduação Mestrado Profissional em Matemática em Rede Nacional do Departamento de Mateática da Universidade Federal do Piauí pela seguinte banca examinadora:

> Profa. Dra. Valmária Rocha da Silva Ferraz Orientadora

Prof. Dr. Jurandir de Oliveira Lopes UFPI

Prof. Elizabete Cardoso Machado UFPI

Teresina, 16 de Março de 2015

Dedico este trabalho a minha mãe Francisca, aos meus irmãos Gilfran e Junior, aos meus amigos e em especial ao Marcos, companheiro de todos os momentos.

## Agradecimentos

Agradeço primeiramente a Deus pelo presente da vida e por me proporcionar essa oportunidade.

Agradeço a minha família, em especial a minha mãe Francisca Nunes, por seu amor e pelo incentivo aos estudos. Aos meus irmãos Gilfran e Junior, pelo amor e carinho ao longo do tempo.

Agradeço ao Marcos Oliveira, pelo seu amor, carinho e compreensão em todos os momentos.

Agradeço aos meus amigos que me ajudaram direta e indiretamente nessa caminhada, em particular minha amiga Dineyanne Lessa.

Agradeço a todos os meus colegas do Profmat, em especial a Kleydiane e Netanias, pelos momentos que estudamos em grupo.

Agradeço aos colegas de viagem: Kleydiane, Netanias, Nilmar, Flaviano e Valdemi. Agradeço aos professores que contribuíram para minha formação acadêmica durante

o mestrado, em especial a minha orientadora Valmária Ferraz.

Agradeço a CAPES pelo apoio financeiro.

Há três métodos para ganhar sabedoria: primeiro, por reflexão, que é o mais nobre; segundo por imitação, que é o mais fácil; e terceiro, por experiência, que é o mais amargo. Confúcio

## Resumo

A utilização de planilhas eletrônicas como recurso pedagógico para o ensino de Estatística auxilia no desenvolvimento dos educandos, aperfeiçoando seus conhecimentos. Esse trabalho tem como objetivo analisar a concepção de alunos na modalidade Educação de Jovens e Adultos (EJA) sobre o ensino de Estatística com o auxílio de uma planilha eletrônica. Para isso, realizou-se uma pesquisa em busca de posicionamentos desses discentes para obter esclarecimentos em torno do tema. Foi possível perceber através das observações e dos questionários com os aprendizes um maior interesse e participação dos mesmos no decorrer das aulas. Com esse trabalho, buscou-se evidenciar através das respostas dos escolares como eles percebem a importância do uso de planilhas como uma contribuição para a aprendizagem de Estatística. O referencial teórico foi constituído por reflexões acerca das bases legais da EJA e da importância das planilhas para o ensino de Estatística.

Palavras-chave: Estatística, Planilha Eletrônica, Educação de Jovens e Adultos.

## Abstract

The use of spreadsheets as an educational resource for Statistics teaching assists in the development of students, improving their knowledge. This work aims to analyze the design of students in the Youth and Adult Education mode (YAE) on teaching statistics with the help of a spreadsheet. For this, we carried out a research to positions of these students for clarification on the theme. It could be observed through the observations and questionnaires with learners a greater interest and participation of the same during classes. With this work, we sought to highlight through the school of the answers as they realize the importance of using spreadsheets with an interference in statistical learning. The theoretical framework was made up of reflections on the legal bases of adult education and the importance of spreadsheets for teaching statistics.

Keywords: Statistics, Spreadsheet, Youth and Adult Education.

# Lista de Figuras

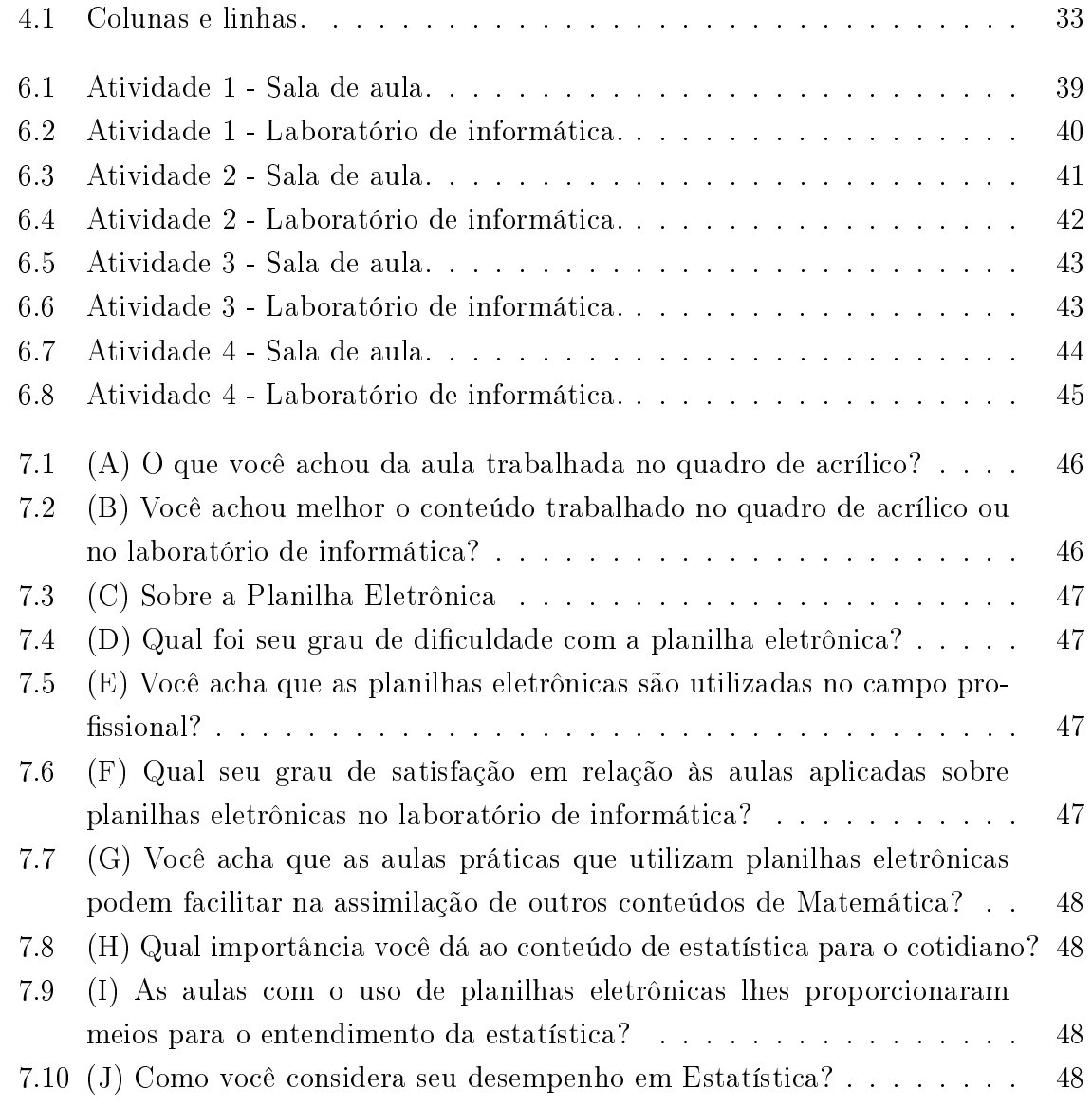

# Lista de Tabelas

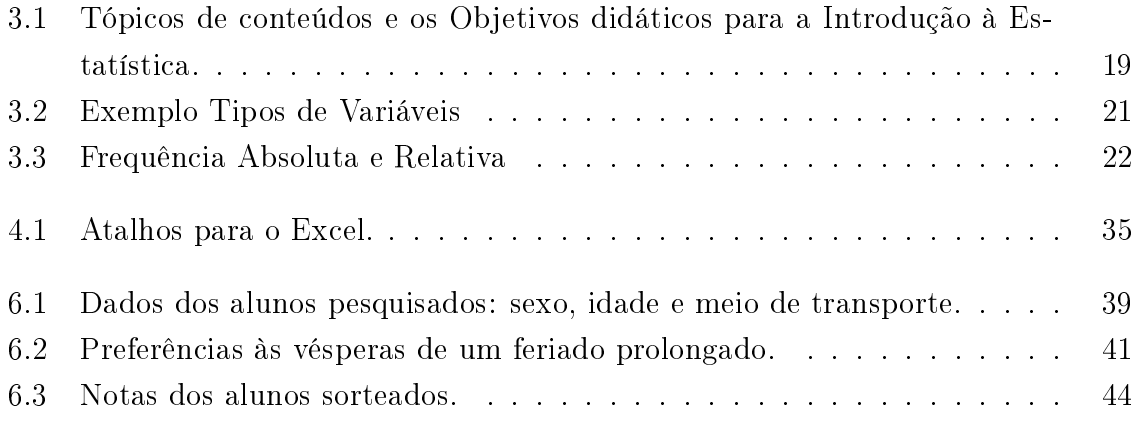

# Sumário

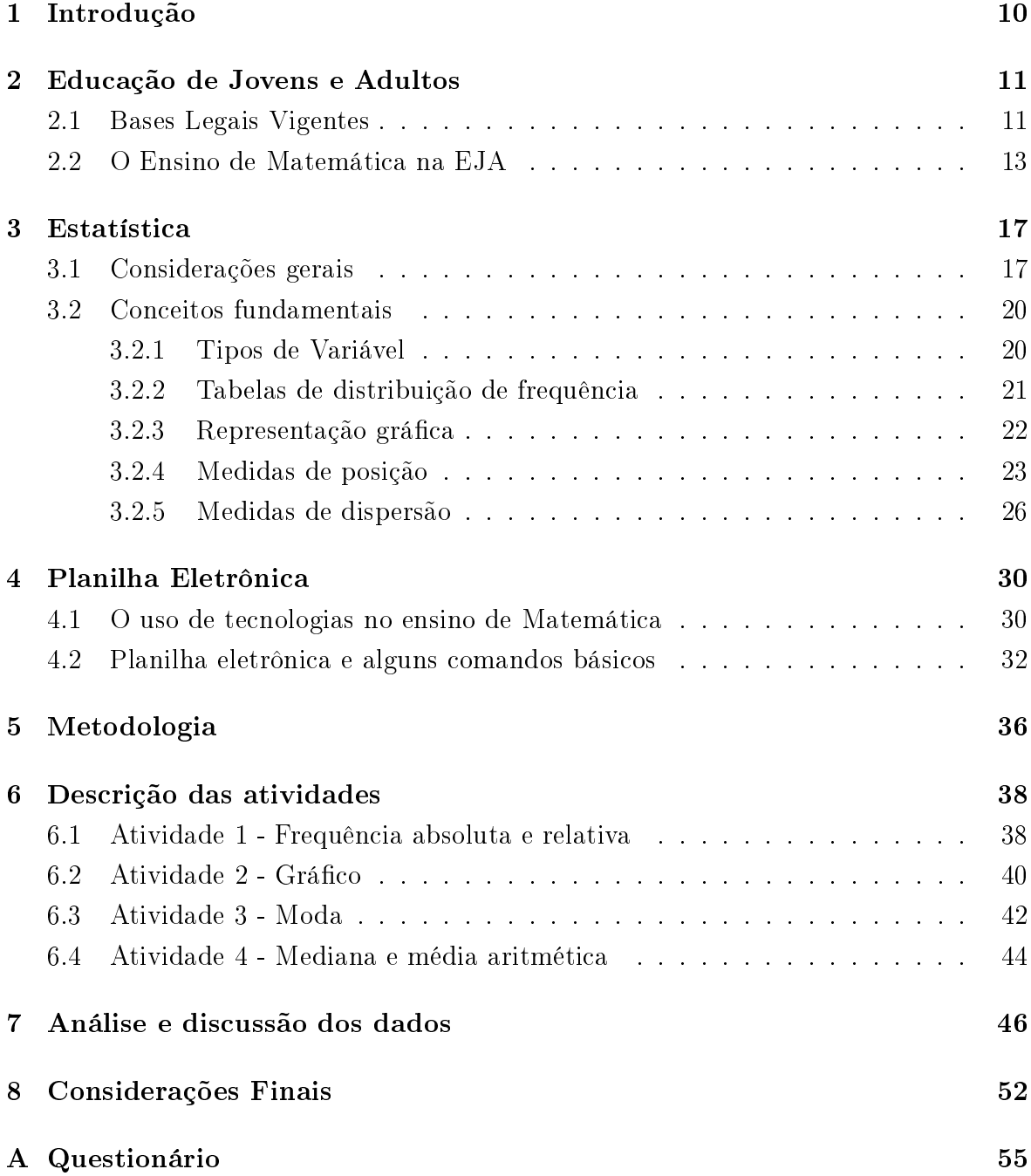

## 1 Introdução

A Educação de Jovens e Adultos (EJA) é uma modalidade de ensino da Educação Básica que reúne pessoas que não tiveram acesso aos estudos na idade própria, quer seja no Ensino Fundamental, quer seja no Ensino Médio.

Para essa modalidade, os conteúdos deverão ser adequados à faixa etária e ao perfil de cada aluno jovem ou adulto, levando em consideração as experiências vividas e o meio ao qual se relacionam ou estão inseridos. Esses conteúdos serão os mesmos trabalhados no ensino regular, mas abordados de maneira diferente.

Com essa adequação nos conteúdos, o ensino de estatística com o auxílio de uma planilha eletrônica será mais uma ferramenta para a aprendizagem dos alunos, tornando assim a aula mais interessante. Além disso, a resolução de atividades poderá ser absorvida de forma mais rápida e produtiva por parte dos estudantes.

Atualmente, o uso de tecnologias é mais frequente tanto para os alunos quanto para professores. É importante, portanto, que haja essa incorporação nas aulas para que todos os participantes do processo de aprendizagem tenham êxito no ensino e na aprendizagem.

A planilha eletrônica é mais um recurso pedagógico para auxiliar no desenvolvimento intelectual dos educandos, de maneira que eles não percam as habilidades de trabalhar algebricamente o conteúdo abordado.

Assim, o presente trabalho está organizado da seguinte maneira: introdução, quando apresentamos o trabalho; em seguida, o caminho teórico que apresenta reflexões acerca da Educação de Jovens e Adultos, do ensino de Estatística e o uso de planilhas eletrônicas; a metodologia, identificando o tipo do trabalho, os sujeitos envolvidos na pesquisa e as técnicas utilizadas para produzi-lo; a descrição das atividades realizadas em sala de aula e no laboratório de informática; a análise e discussão dos resultados produzidos a partir dos dados e, por fim, as considerações finais sintetizando os resultados com base nos objetivos propostos e no referencial teórico do estudo.

## 2 Educação de Jovens e Adultos

Este capítulo apresenta as bases legais vigentes para Educação de Jovens e Adultos (EJA), ressaltado a Constituição Federal de 1988, a Lei de Diretrizes e Bases e as Diretrizes Curriculares Nacionais. Também explana sobre o ensino de Matemática para essa modalidade de ensino, destacando os objetivos do educando e dos profissionais da educação segundo a Proposta Curricular para a EJA, bem como os conteúdos matemáticos propostos.

### 2.1 Bases Legais Vigentes

A Constituição Federal de 1988 garante o direito à educação a todas as pessoas, sem qualquer forma de discriminação. Sendo dever do Estado e da família efetivar esse direito a todos, como mostra no artigo 205:

> A educação, direito de todos e dever do Estado e da família, será promovida e incentivada com a colaboração da sociedade, visando ao pleno desenvolvimento da pessoa, seu preparo para o exercício da cidadania e sua qualicação para o trabalho.

Para as pessoas que não tiveram acesso a educação na idade própria a Constituição Federal de 1988 também ressalta esse direito como dever do estado garantir a educação básica dos quatro aos dezessete anos de idade como sendo obrigatória e gratuita.

A Lei N<sup>o</sup> 9.394, de 20 de dezembro de 1996, que estabelece as diretrizes e bases da educação nacional, reforça ainda mais o acesso à educação para aqueles que por algum motivo não tiveram oportunidade na idade adequada.

O artigo 4<sup>o</sup> garante o acesso público e gratuito aos Ensinos Fundamental e Médio para todas as pessoas que não os concluíram na idade própria. Essa oferta de educação escolar regular para jovens e adultos deve ser oferecida com características e modalidades de acordo com as necessidades e disponibilidades deles, garantindo aos escolares que forem trabalhadores as condições de acesso e permanência na escola.

O artigo 5<sup>o</sup> da Lei de Diretrizes e Bases, a LDB, reforça o direito de qualquer pessoa ter acesso à educação, sendo obrigatória e gratuita sua oferta e de responsabilidade de todos exigi-la caso não seja disponibilizada a toda população.

A LDB traz na Seção V os artigos 37 e 38 que referem, especicamente, a Educação de Jovens e Adultos. Além de garantir o acesso a essa modalidade de ensino, o artigo 37 faz referência aos conteúdos que devem ser ministrados de acordo com as características dos alunos.

Os conteúdos não serão reduzidos para essa modalidade, apenas haverá uma adequação dos mesmos, acentuando características que fazem parte do meio social dos alunos. Dessa forma, os educandos terão um interesse maior por ser algo relacionado em seu convívio.

Os alunos para serem matriculados nessa modalidade devem ter a idade mínima para os ensinos fundamental e médio, caso contrário, estarão aptos a continuarem no ensino regular. O artigo 38 explica detalhadamente a faixa etária a qual os educandos devem estar sendo matriculados, sendo que os maiores de quinze anos deverem ser matriculados no ensino fundamental, e para os maiores de dezoito anos, a efetuação da matrícula será no ensino médio.

As Diretrizes Curriculares Nacionais para a Educação de Jovens e Adultos são estabelecidas pela Resolução CNE/CEB Nº 1, de 5 de julho de 2000. Essas diretrizes são normas obrigatórias que norteiam a educação básica, promovendo a equidade na aprendizagem.

A Educação de Jovens e Adultos é uma modalidade de ensino da Educação Básica, dessa forma as Diretrizes Curriculares Nacionais têm a mesma finalidade. O artigo 5<sup>o</sup> ressalta a adequação de conteúdos de acordo com os perfis dos estudantes, as faixas etárias e se pautará pelos seguintes princípios: equidade, diferença e proporcionalidade.

A equidade refere-se a igualdade de direitos e de oportunidades face ao direito a educação; a diferença está relacionada com a identicação e com o reconhecimento da situação de cada jovem e adulto; e a proporcionalidade tem relação com a adequação dos componentes curriculares de acordo com as necessidades dos educandos.

Diante das leis que torna a Educação de Jovens e Adultos obrigatória e gratuita, Moura (2011, p.87-88) enumera algumas razões dando a devida importância para essa modalidade de ensino:

- 1. A educação institucionalizada de pessoas jovens e adultas já é uma realidade para os professores, hoje, no sistema público de ensino;
- 2. Com a expansão da obrigatoriedade a toda a população escolarizável, Art. 208 da Constituição Federal de 1988, os jovens e adultos foram convidados a retornar à escola a m de preencher a lacuna deixada pela falta de acesso e oportunidade, reparando uma injustiça social que é secular;
- 3. Tornando-se obrigatória, a EJA transforma a função da obrigatoriedade até então assimilada pelos professores como exclusivamente da faixa etária de 07 a 14 anos, visto que o processo pedagógico deve ser desenvolvido sob outra ótica, dentro de uma perspectiva que atenda as especificidades dos jovens e adultos;
- 4. Como educação institucionalizada, a EJA é uma modalidade de ensino da educação básica e está sob a égide dos princípios da LDBEN (Lei de Diretrizes e Bases da Educação Nacional). Dessa forma, não pode ser vista isolada e nem independente dos outros níveis de ensino, estando, portanto, sujeita às constantes mudanças das condições socioeconômicas e culturais, necessitando de acompanhamento e avaliação progressiva das consequências originárias dessas transformações;
- 5. Determinados setores sociais fazem uso da deslegitimação da EJA por ser ainda um bem não de todo alcançado, para reduzir a sua condição inicial de educação compensatória. Portanto, o aluno jovem e adulto é titular desse direito e não deve abrir mão dele;

Assim, as leis vistas anteriormente dão o direito a qualquer pessoa de ter acesso à educação. Também é mencionado, especificamente, o direito às pessoas que não tiveram oportunidade aos estudos na idade certa, desenvolvendo uma nova modalidade de ensino, a EJA.

### 2.2 O Ensino de Matemática na EJA

O ensino de Matemática deve ir além dos livros didáticos para que os alunos possam realmente aprender essa ciência, entender todos os campos de sua abrangência e verificar sua utilização no dia a dia.

Na Educação de Jovens e Adultos, esse ensino deve ser realizado de forma contextualizada e as experiências dos discentes precisam ser levadas para a sala de aula de modo que eles tenham maior participação no processo de ensino-aprendizagem.

A Proposta Curricular para Educação de Jovens e Adultos dene os objetivos principais do educando para o Ensino de Matemática, que são:

- Valorizar a Matemática como instrumento para interpretar informações sobre o mundo, reconhecendo sua importância em nossa cultura;
- Apreciar o caráter de jogo intelectual da Matemática, reconhecendo-o como estímulo à resolução de problemas;
- Reconhecer sua própria capacidade de raciocínio matemático, desenvolver o interesse e o respeito pelos conhecimentos desenvolvidos pelos companheiros;
- Comunicar-se matematicamente, identicando, interpretando e utilizando diferentes linguagens e códigos;
- Intervir em situações diversas relacionadas à vida cotidiana, aplicando noções matemáticas e procedimentos de resolução de problemas individual e coletivamente;
- Vivenciar processos de resolução de problemas que comportem a compreensão de enunciados, proposição e execução de um plano de solução, a verificação e comunicação da solução;
- Reconhecer a cooperação, a troca de ideias e o confronto entre diferentes estratégias de ação, como meios que melhoram a capacidade de resolver problemas individual e coletivamente;
- Utilizar habitualmente procedimentos de cálculo mental e cálculo escrito (técnicas operatórias), selecionando as formas mais adequadas para realizar o cálculo em função do contexto, dos números e das operações envolvidas;
- Desenvolver a capacidade de realizar estimativas e cálculos aproximados e utilizála na verificação de resultados de operações numéricas;
- Medir, interpretar e expressar o resultado utilizando a medida e a escala adequada de acordo com a natureza e a ordem das grandezas envolvidas;
- Aperfeiçoar a compreensão do espaço, identicando, representando e classicando formas geométricas, observando seus elementos, suas propriedades e suas relações;
- Coletar, apresentar e analisar dados, construindo e interpretando tabelas e gráficos.

Esses objetivos refletem sobre a contextualização dos conteúdos abordados, desenvolvendo o saber matemático em alunos jovens e adultos, que possam relacionar teoria e prática em seu dia a dia mais facilmente.

Segundo a Proposta Curricular para a Educação de Jovens e Adultos, os conteúdos matemáticos estão organizados em quatro blocos: Números e operações numéricas , Medidas, Geometria e Introdução à Estatística.

- 1. O bloco Números e operações numéricas engloba o estudo dos números naturais, de suas funções e representações, das características do sistema decimal de numeração, dos números racionais na forma decimal e fracionária; do signicado da adição, subtração, multiplicação e divisão, dos fatos fundamentais, dos diferentes procedimentos de estimativa, cálculo mental e cálculo escrito.
- 2. O bloco Medidas reúne conhecimentos de grande utilidade prática, que também podem ser articulados com o estudo do espaço, das formas, dos números e das operações. Os conteúdos deste bloco envolvem a noção de medida e de proporcionalidade, de unidade de medida e das relações entre suas diferentes representações. Tais noções são desenvolvidas a partir do estudo e utilização de diferentes sistemas de medida: tempo, massa, capacidade, comprimento, superfície e valor (sistema monetário).
- 3. Geometria trata da construção das noções espaciais através da percepção dos próprios movimentos e da representação gráca do espaço. As guras bidimensionais e tridimensionais são exploradas a partir da observação das formas dos objetos e também de representações que possibilitam a identificação de semelhanças e diferenças, além de algumas propriedades dessas figuras.
- 4. Na Introdução à Estatística reúnem-se conteúdos relacionados a procedimentos de coleta, organização, apresentação e interpretação de dados, leitura e construção de tabelas e grácos. Esses conteúdos, que não costumam aparecer nos currículos de Matemática das séries iniciais, justificam-se pela sua grande utilidade prática, como potentes recursos para descrever e interpretar o mundo à nossa volta. Basta abrir um jornal ou um livro didático de Geografia ou Ciências para constatar como é frequente o uso dessas formas de apresentação e organização de dados e, portanto, como é importante para os jovens e adultos poder compreendê-las.

Esses quatro blocos dão uma ideia geral acerca dos conteúdos a serem abordados para a Educação de Jovens e Adultos, mas devem ser desenvolvidos de acordo com a realidade dos alunos, possibilitando-lhes uma visão da Matemática no cotidiano. Cabe ao professor adequar os conteúdos para as aulas ministradas.

Os profissionais para a Educação de Jovens e Adultos terão como base as diretrizes curriculares nacionais para o ensino fundamental e para o ensino médio e as diretrizes curriculares nacionais para a formação de professores.

Os professores deverão ministrar suas aulas de acordo com a realidade de seus discentes, utilizando métodos apropriados para o melhor entendimento dos educandos. A adequação dos conteúdos deve estar relacionada às experiências vividas por esses alunos jovens e adultos.

Para o Ensino de Matemática, os Parâmetros Curriculares Nacionais (PCNs) descrevem os principais objetivos do professor:

- Identificar as principais características dessa ciência, de seus métodos, de suas ramificações e aplicações;
- Conhecer a história de vida dos alunos, seus conhecimentos informais sobre um dado assunto, suas condições sociológicas, psicológicas e culturais;
- Ter clareza de suas próprias concepções sobre a Matemática, uma vez que a prática em sala de aula, as escolhas pedagógicas, a denição de objetivos e conteúdos de ensino e as formas de avaliação estão intimamente ligadas a essas concepções.

Diante dos objetivos propostos, é de fundamental importância que o docente tenha uma observação geral de seus alunos, identique o nível de conhecimento dos mesmos para utilizar técnicas adaptadas e saiba realmente avaliar seu alunado.

Moura (2011, p. 96) reflete sobre a grande evasão nessa modalidade, que se dá pelo fato de alguns alunos terem repetições acumuladas e um enorme desinteresse nas aulas, outros por trabalharem em um ou dois turnos e acabarem desmotivados em sala de aula.

Assim, o professor é um dos caminhos para modificar essa situação, dando maior atenção às singularidades de seus alunos, percebendo os mesmos nas suas diferenças, enquanto ser humano pensante.

## 3 Estatística

Neste capítulo será exposto o conceito de Estatística, os objetivos didáticos para a Introdução de Estatística estabelecida na Proposta Curricular para a Educação de Jovens e Adultos e alguns conceitos fundamentais.

### 3.1 Considerações gerais

A Estatística vai além de uma simples coleção de dados usados para o Censo Demográfico. Dessa forma, pode-se considerar como uma Ciência que estuda os processos de coleta, organização, análise e interpretação de dados que são relevantes em uma investigação.

Guimarães (2008, p. 11) comenta sobre a origem da palavra Estatística, relacionando a uma coleta de informações:

> A origem da palavra Estatística tem a ver com uma coleção de informações populacionais e econômicas de interesse do Estado. O termo estatística surge da expressão em latim statisticum collegium palestra sobre os assuntos do Estado, da qual surgiu a palavra em língua italiana statista, que significa "homem de estado", ou político, e a palavra alemã Statistik, designando a análise de dados sobre o Estado. A palavra foi proposta pela primeira vez no século XVII, em latim, por Schmeitzel na Universidade de Lena e adotada pelo acadêmico alemão Godofredo Achenwall. Aparece como vocabulário na Enciclopédia Britânica em 1797, e adquiriu um significado de coleta e classificação de dados, no início do século 19.

Para Toledo e Ovalle (2010, p. 13-14), é possível distinguir duas concepções para a palavra ESTATÍSTICA:

1. No plural (estatísticas), indica qualquer coleção consistente de dados numéricos, reunidos com a finalidade de fornecer informações acerca de uma atividade

qualquer. Assim, por exemplo, as estatísticas demográficas referem-se aos dados numéricos sobre nascimentos, falecimentos, matrimônios, desquites etc. As estatísticas econômicas consistem em dados numéricos como emprego, produção, preços, vendas e com outras atividades ligadas aos vários setores da vida econômica.

2. No singular, indica a atividade humana especializada ou um corpo de técnicas, ou ainda uma metodologia desenvolvida para a coleta, a classificação, a apresentação, a análise e a interpretação de dados quantitativos e a utilização desses dados para a tomada de decisões.

Os jovens egressos do sistema educacional devem saber gerar ou interpretar informações, para isso é necessário que Noções de Estatística sejam incluídas no currículo dos Ensinos Fundamental e Médio. Segundo Lima (et. al 2005, p.147), os tópicos abordados deveriam fornecer respostas às seguintes perguntas:

- Como organizar dados em tabela e grácos? Que tipos de representação são mais recomendadas para os diversos tipos de dados?
- Como resumir, de forma sensata, a informação contida em um conjunto de dados através de estatísticas apropriadas?
- O que se pode concluir a respeito de um ou mais conjuntos de dados a partir de gráficos e estatísticas relativas a estes dados?
- Que inferências podem ser feitas a respeito de uma população a partir de dados relativos a uma amostra desta população?

As três primeiras perguntas fazem parte da chamada Estatística Descritiva, já a última constitui o objeto de estudo da Estatística Inferencial, que está intimamente associado à Teoria de Probabilidade.

Nos PCNs, a finalidade de Estatística é que o aluno tenha capacidade de coletar, organizar e comunicar dados, utilizando tabelas, gráficos e representações que aparecem no seu cotidiano. Tendo ainda competência para calcular algumas medidas estatísticas como a média, a mediana e a moda, com o objetivo de fornecer novos elementos para interpretar dados estatísticos.

A Proposta Curricular para a Educação de Jovens e Adultos estabelece os Tópicos de conteúdos e os Objetivos didáticos para a Introdução à Estatística:

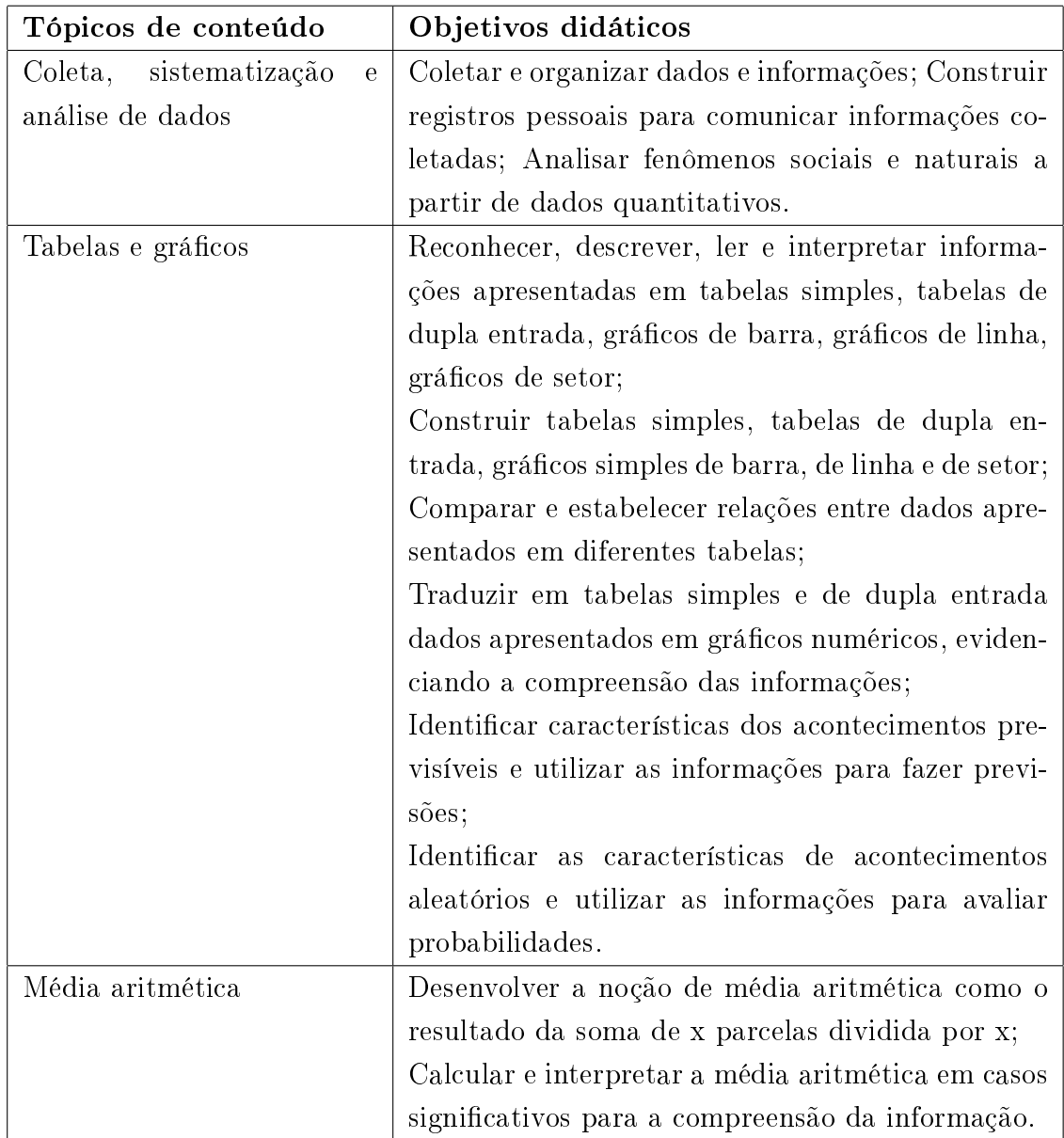

Tabela 3.1: Tópicos de conteúdos e os Objetivos didáticos para a Introdução à Estatística.

A Estatística compreende dois campos bem amplos: Estatística Descritiva e Estatística Indutiva (ou Inferencial). Toledo e Ovalle (2010, p. 15) explicam o primeiro campo:

> A Estatística Descritiva pode ser interpretada como uma função cujo objetivo é a observação de fenômenos de mesma natureza, a coleta de dados numéricos referentes a esses fenômenos, a organização e a classi ficação desses dados observados e a sua apresentação através de gráficos e tabelas, além do cálculo de coeficientes (estatísticas) que permitem descrever resumidamente os fenômenos.

Esses autores também descrevem o segundo campo da Estatística como sendo:

Um processo de generalização, a partir de resultados particulares. Consiste em obter e generalizar conclusões, ou seja, inferir propriedades para o todo com base na parte, no particular. A indução estatística implica, pois, um raciocínio muito mais complexo do que o que preside a Estatística Descritiva. Entretanto, bem compreendida e utilizada, pode converter-se m um instrumento muito importante para o desenvolvimento de uma disciplina científica.

Nessa pesquisa será focado apenas na Estatística Descritiva, com base nos objetivos explicitados nos Parâmetros Curriculares Nacionais para a Educação de Jovens e Adultos.

### 3.2 Conceitos fundamentais

Nesta seção serão apresentados alguns conceitos fundamentais de Estatística, destacando os tipos de variáveis, as tabelas de distribuição de frequência, a representação gráfica, as medidas de posição e as medidas de dispersão.

#### 3.2.1 Tipos de Variável

Bussab e Morettin (2013, p. 9) descrevem Variável como sendo uma característica para cada elemento investigado. Dessa forma uma variável pode ser classificada como qualitativa ou quantitativa.

Variáveis, como sexo, educação, estado civil, que apresentam como possíveis realizações uma qualidade ou atributo do indivíduo pesquisado são chamadas de qualitativas. Já as variáveis, como número de filhos, salário, idade, que apresentam como possíveis realizações números resultantes de uma contagem ou mensuração são denominadas quantitativas.

A tabela a seguir mostra esses dois tipos de variáveis. Dessa forma, pode-se vericar na tabela três variáveis, sendo que foram entrevistadas vinte pessoas. As variáveis, como sexo e estado civil, apresentam como resposta um atributo do entrevistado e são chamadas de qualitativas, já a idade representa um número e é classificada como uma variável quantitativa.

| $\mathbf S$ EXO | <b>IDADE</b> | <b>ESTADO CIVIL</b> |
|-----------------|--------------|---------------------|
| Masculino       | 26           | Casado              |
| Masculino       | 23           | Solteiro            |
| Feminino        | 41           | Viúva               |
| Masculino       | 49           | Separado            |
| Feminino        | 19           | Solteira            |
| Feminino        | 20           | Solteira            |
| Masculino       | 27           | Solteiro            |
| Masculino       | 38           | Casado              |
| Masculino       | 27           | Separado            |
| Feminino        | 50           | Casada              |
| Masculino       | 52           | Solteiro            |
| Feminino        | 48           | Casada              |
| Masculino       | 28           | Casado              |
| Masculino       | 36           | Casado              |
| Feminino        | 31           | Solteira            |
| Masculino       | 56           | Viúvo               |
| Feminino        | 41           | Solteira            |
| Masculino       | 44           | Casado              |
| Feminino        | 29           | Separada            |
| Masculino       | 31           | Casado              |

Tabela 3.2: Exemplo Tipos de Variáveis

### 3.2.2 Tabelas de distribuição de frequência

Para uma melhor leitura dos dados é importante a construção de tabelas de frequência, pois os dados são devidamente organizados.

Iezzi, Hazzan e Degenszajn (2004, p. 82) afirmam que para variável estudada, devese contar o número de vezes que ocorre cada um de seus valores. O número obtido é chamado frequência absoluta e é indicado por  $n_i$ .

Para cada valor assumido por uma variável, a frequência relativa  $(f_i)$  como a razão entre a frequência absoluta  $(n_i)$  e o número total de dados  $(n)$ , isto é:

$$
f_i = \frac{n_i}{n}
$$

Foi construída uma tabela de frequência pela variável estado civil. A Tabela 3.3 possui as frequências absoluta e relativa:

| Estado     | Frequência Absoluta | Frequência - Relativa - | Porcentagem |
|------------|---------------------|-------------------------|-------------|
| Civil      | $(n_i)$             | $(f_i)$                 | $(\%)$      |
| Separado 3 |                     | $\frac{3}{20} = 0, 15$  | 15          |
| Solteiro   |                     | $\frac{7}{20} = 0,35$   | 35          |
| Casado     | 8                   | $\frac{8}{20} = 0, 40$  | 40          |
| Viúvo      | 2                   | $\frac{2}{20} = 0, 10$  | 10          |
| Total      | 20                  | 1,0                     | 100         |

Tabela 3.3: Frequência Absoluta e Relativa

De acordo com a tabela acima, verifica-se que o número de pessoas separadas representa 15%, sendo 3 pessoas, já a quantidade de solteiros equivale 7 pessoas, 35%. O número de casados é de 40% constituindo a maioria dos pesquisados, 8 partícipes e de viúvos são 10%, apenas 2 pessoas.

#### 3.2.3 Representação gráfica

Os gráficos representam um instrumento importante para analisar e interpretar um conjunto de dados. Eles estão presentes em diversos meios de comunicação apresentando resultados de algum tipo de pesquisa, sendo importantes principalmente por facilitar a interpretação por parte do leitor.

Toledo e Ovalle (2010, p. 75) comentam sobre a apresentação gráfica:

É um complemento importante da apresentação tabular. A principal vantagem de um gráfico sobre a tabela prende-se ao fato de que ele permite conseguir uma visualização imediata da distribuição dos valores observados. Propiciam os grácos uma ideia preliminar mais satisfatória da concentração e dispersão dos valores, uma vez que através deles interpretáveis.

Há vários tipos de grácos, mas serão expostas apenas quatro representações grá ficas: gráfico de setores (ou "pizza"), gráfico em barras, histograma e gráfico de linhas (poligonal).

- Os grácos em setores são usados para representar valores absolutos ou porcentagens complementares. De modo geral, suponha-se que a variável em estudo apresenta k valores distintos. O processo consiste em dividir um círculo em k partes proporcionais às frequências dos valores observados. As medidas dos ângulos dos setores circulares são proporcionais às porcentagens de ocorrência dos valores da variável.
- Os gráficos em barras têm como finalidade comparar grandezas, por meio de retângulos de igual largura e alturas proporcionais às respectivas grandezas. Cada barra (ou coluna) representa a intensidade de uma modalidade do atributo.
- O histograma é um gráfico formado por um conjunto de retângulos justapostos, de forma que a área de cada retângulo seja proporcional à frequência da classe que ele representa. Assim sendo, a soma dos valores correspondentes às áreas dos retângulos será sempre igual a frequência total.
- Os grácos de linhas são uma representação do contorno do histograma é obtido unindo-se por linhas retas os pontos médios das bases superiores dos retângulos do histograma.

#### 3.2.4 Medidas de posição

As medidas de posição podem ser apresentadas de várias formas, sendo que as mais importantes são as medidas de tendência central. Elas são denominadas dessa forma pelo fato de que os dados observados agrupam-se em torno dos valores centrais.

Segundo Toledo e Ovalle (2010, p. 107), as três medidas de tendência central mais usadas para resumir um conjunto de valores são: a moda, a média aritmética e a mediana.

#### Média aritmética

Seja x uma variável quantitativa e  $x_1, x_2, \ldots, x_n$  os valores assumidos por x. Definese a média aritmética de x - indicada por  $\bar{x}$  - como a divisão da soma de todos esses valores pelo número de valores, isto é:

$$
\bar{x} = \frac{\sum_{i=1}^{n} (x_i)}{n} = \frac{x_1 + x_2 + \dots + x_n}{n}
$$

Exemplo:

Um aluno, preparando-se para o ENEM, fez 12 simulados no cursinho ao longo do ano. Em cada simulado, o número de questões era oitenta. Os valores seguintes correspondem às pontuações obtidas nesses exames:

56, 52, 61, 53, 48, 68, 49, 59, 61, 62, 60, 55.

Qual é a média aritmética desses valores?

Solução

$$
\bar{x} = \frac{\sum_{i=1}^{12} (x_i)}{12} = \frac{56 + 52 + 61 + 53 + 48 + 68 + 49 + 59 + 61 + 62 + 60 + 55}{12} = \frac{648}{12} = 57
$$

Assim, a média aritmética desses valores é 57.

#### Mediana

Iezzi, Hazzan e Degenszajn (2004, p. 127) afirmam que algumas vezes a média aritmética pode ser muito afetada quando são encontrados valores discrepantes em um conjunto de dados. Dessa forma, essa medida de centralidade pode não representar muito bem o resumo dos dados.

Para resolver problemas desse tipo, a mediana é uma medida de centralidade mais resistente aos valores discrepantes.

Sejam  $x_1 \leq x_2 \leq \ldots \leq x_n$  os n valores ordenados de uma variável x. A mediana desse conjunto de valores - indicada por Me - é definida por:

Me = 
$$
\mathcal{X}_{\left(\frac{(n+1)}{2}\right)}
$$
, se n for ímpar ou

Me 
$$
= \frac{x(\frac{n}{2})+x(\frac{n}{2}+1)}{2}
$$
 , se n for par

Exemplo:

Os números seguintes indicam a quantidade de faltas de um aluno durante o ano letivo nas dez disciplinas do seu curso:

$$
3, 4, 9, 6, 3, 8, 2, 4, 5, 6
$$

Solução:

Para encontrar o número mediano de faltas do aluno, ordenam-se esses valores:

$$
2, 3, 3, 4, 4, 5, 6, 6, 8, 9
$$

Como n é par  $(n = 10)$ , temos:

$$
Me = \frac{x_5 + x_6}{2} = \frac{4+5}{2} = 4.5
$$

Logo, o valor médio das faltas desse aluno é de 4,5.

#### Moda

Seja x uma variável quantitativa que assume os valores  $x_1, x_2, \ldots, x_k$ , com frequências absolutas iguais a  $n_1, n_2, \ldots, n_k$ , respectivamente. Se o máximo entre  $n_1, n_2, \ldots, n_k$ é igual a  $n_j, j \in \{1, 2, ..., k\}$ , dizemos que a moda - indicada por Mo - é igual ao valor  $x_j$ .

Ou seja:

A moda de um conjunto de valores corresponde ao valor que ocorre mais vezes.

#### Exemplo 1:

 $6 - 9 - 12 - 9 - 4 - 5 - 9$ 

A moda é Mo = 9, pois há três valores iguais a 9.

#### Exemplo 2:

12 - 13 - 19 - 13 - 14 - 12 - 16

Há duas modas, 12 e 13, pois cada um desses valores ocorre com maior frequência (duas vezes). Trata-se de uma distribuição bimodal.

#### Exemplo 3:

4 - 29 - 15 - 13 - 18 - 20 - 21 - 26 - 9

Nesse caso, todos os valores "aparecem" com a mesma frequência unitária. Assim, não há moda nessa distribuição.

#### 3.2.5 Medidas de dispersão

Bussab e Morettin (2013, p. 40) afirmam que muitas vezes o resumo de um conjunto de dados por uma única medida representativa de posição central pode esconder toda a informação sobre a variabilidade de um conjunto de observações. Dessa forma, é importante que haja outras medidas que sumarizem a variabilidade dessas observações, permitindo uma comparação de conjuntos diferentes de valores.

Assim, a dispersão dos dados em torno de sua média é um critério usado para essa nalidade. As medidas de dispersão mais usadas são: desvio médio, variância e desvio padrão.

#### Desvio Médio

O desvio médio ou média dos desvios é igual à média aritmética dos valores absolutos dos desvios tomados em relação a uma das seguintes medidas de tendência central: média ou mediana. E é representada pelo símbolo  $D_m$ .

$$
D_m = \frac{\sum_{i=1}^n |x_i - \bar{x}|}{n},
$$

onde  $(x_i - \bar{x})$  = desvio em relação à média aritmética.

$$
D_m = \frac{\sum_{i=1}^{n} |x_i - Md|}{n}
$$

,

onde  $(x_i - Md) =$  desvio em relação à mediana.

#### Exemplo:

Calcular o desvio médio do seguinte conjunto:

$$
A = \{10, 12, 13, 20, 25, 34, 45\}
$$

Solução:

Calculando a média aritmética e a mediana do conjunto A.

$$
\bar{x} = \frac{10 + 12 + 13 + 20 + 25 + 34 + 45}{7} = \frac{159}{7} = 22,714
$$

Calculando o desvio médio:

Pela média

$$
D_m = \frac{\sum_{i=1}^{7} |x_i - 22, 714|}{7} = \frac{71,714}{7} = 10,245
$$

Pela mediana

$$
D_m = \frac{\sum_{i=1}^{7} |x_i - 20|}{7} = \frac{69}{7} = 9,857
$$

Assim, o desvio médio usando a média é 10,245 e pela mediana, 9,857.

#### Variância

Seja x uma variável quantitativa que assume os valores  $x_1, x_2, ..., x_n$  e  $\bar{x}$  a média aritmética correspondente a esses valores. A variância desses valores - indicada por  $Var(x)$  - é definida por:

$$
Var(x) = \frac{\sum_{i=1}^{n} (x_i - \bar{x})^2}{n}.
$$

Observe que cada termo do numerador corresponde ao quadrado da diferença entre um valor observado e o valor médio. Iezzi, Hazzan e Degenszajn (p. 135, 2004) explica que essa diferença revela o quanto um valor observado se distancia do valor médio, sendo assim, uma medida do grau de variabilidade dos dados em estudo.

Exemplo:

Calcular a variância do seguinte conjunto:

$$
B = \{12, 28, 24, 20, 16\}
$$

Solução:

Calculando a média.

$$
\bar{x} = \frac{12 + 28 + 24 + 20 + 16}{5} = \frac{100}{5} = 20
$$

Calculando a variância.

$$
Var(x) = \frac{\sum_{i=1}^{5} (x_i - 20)^2}{5} =
$$

$$
\frac{(12-20)^2 + (28-20)^2 + (24-20)^2 + (20-20)^2 + (16-20)^2}{5} = \frac{64+64+16+16}{5} = 32
$$

Logo, a variância do conjunto B é 32.

#### Desvio Padrão

O desvio padrão é a medida de dispersão mais usada, tendo em comum com o desvio médio o fato de ambos serem considerados os desvios com relação a  $\bar{x}$ , em lugar de serem usados os valores absolutos das discrepâncias ou desvios calculam-se os quadrados desses.

Sejam  $x_1, x_2, \ldots, x_n$  os valores assumidos por uma variável x. Chama-se desvio padrão de x - indicado por DP(x) - a raiz quadrada da variância de x.

$$
DP(x) = \sqrt{\frac{\sum_{i=1}^{n} (x_i - \bar{x})^2}{n}}
$$

Exemplo:

Calcular o desvio padrão do conjunto B.

$$
B = \{12, 28, 24, 20, 16\}
$$

Solução:

Como já foi calculada antes, a variância do conjunto B é  $Var(x) = 32$ . Dessa forma, o desvio padrão é:

$$
DP(x) = \sqrt{Var(x)} = \sqrt{32} = 5,657.
$$

## 4 Planilha Eletrônica

Neste capítulo, é apresentada a importância do uso de tecnologias no ensino de matemática, destacando os benefícios para o ensino e aprendizagem. Também há a definição de planilha, bem como alguns comandos básicos para esse recurso.

### 4.1 O uso de tecnologias no ensino de Matemática

O uso de tecnologias em sala de aula torna-se um aliado para a exposição de conteúdos, melhorando de modo expressivo o ensino e aprendizagem. Seu uso traz inúmeros benefícios para quem ensina e quem aprende.

Segundo os PCNs, os recursos da informática influenciam crescentemente a escrita, a visão, a audição, a criação e aprendizagem por serem cada vez mais presentes nas várias atividades da população. Assim, o uso desses recursos trazem contribuições significativas para se refletir sobre o processo de ensino e aprendizagem de Matemática, pois:

- relativiza a importância do cálculo mecânico e da simples manipulação simbólica, uma vez que por meio de instrumentos esses cálculos podem ser realizados de modo mais rápido e eficiente;
- evidencia para os alunos a importância do papel da linguagem gráca e de novas formas de representação, permitindo novas estratégias de abordagem de variados problemas;
- possibilita o desenvolvimento, nos alunos, de um crescente interesse pela realização de projetos e atividades de investigação e exploração como parte fundamental de sua aprendizagem;
- permite que os alunos construam uma visão mais completa da verdadeira natureza da atividade matemática e desenvolvam atitudes positivas diante de seu estudo.

Os alunos são beneficiados com a utilização de uma nova estratégia de ensino, tendo maior participação no processo de aprendizagem, pois o interesse e a motivação aumentam.

Os PCNs também revelam as várias finalidades do uso de tecnologias para serem usados nas aulas de Matemática:

- como fonte de informação, poderoso recurso para alimentar o processo de ensino e aprendizagem;
- como auxiliar no processo de construção de conhecimento;
- como meio para desenvolver autonomia pelo uso de softwares que possibilitem pensar, refletir e criar soluções;
- como ferramenta para realizar determinadas atividades uso de planilhas eletrônicas, processadores de texto, banco de dados etc.

Muitas vezes, o discente tem uma maneira distorcida sobre a disciplina de Matemática, tendo muita diculdade para compreendê-la, e devido a tal fato, ele acaba não conhecendo suas inúmeras utilidades, por não compreender o sentido real dessa Ciência.

O uso de softwares contribui para o campo da aprendizagem quando o docente utiliza-os de forma adequada e planejada para cada conteúdo determinado. Há vários programas e jogos que podem ser utilizados em benefício do aluno.

A utilização de computadores no ensino não deve ser considerada apenas para a informatização dos processos de ensino já existentes, uma vez que o mesmo permite criar ambientes de aprendizagem que renovam formas de pensar e aprender tais como:

- favorece a interação com uma grande quantidade de informações, que se apresentam de maneira atrativa, por suas diferentes notações simbólicas (gráficas, linguísticas, sonoras etc.). As informações são apresentadas em textos informativos, mapas, fotografias, imagens, gráficos, tabelas, utilizando cores, símbolos, diagramação e efeitos sonoros diversos;
- pode ser utilizado como fonte de informações. Existem inúmeros softwares que oferecem informações sobre assuntos em todas as áreas de conhecimento. Além disso, é possível utilizar a Internet como uma grande biblioteca sobre todos os assuntos. Algumas pessoas descrevem a Internet como um tipo de repositório universal do conhecimento;
- possibilita a problematização de situações por meio de programas que permitem observar regularidades, criar soluções, estabelecer relações, pensar a partir de hipóteses, entre outras funções;
- favorece a aprendizagem cooperativa, pois permite a interação e a colaboração entre alunos (da classe, de outras escolas ou com outras pessoas) no processo de construção de conhecimentos, em virtude da possibilidade de compartilhar dados

pesquisados, hipóteses conceituais, explicações formuladas, textos produzidos, publicação de jornais, livros, revistas produzidos pelos alunos, utilizando um mesmo programa ou via rede (BBS, Internet ou correio eletrônico);

- favorece aprendizagem ativa controlada pelo próprio aluno, já que permite representar ideias, comparar resultados, refletir sobre sua ação e tomar decisões, depurando o processo de construção de conhecimentos;
- oferece recursos rápidos e eficientes para realizar cálculos complexos, transformar dados, consultar, armazenar e transcrever informações; o que permite dedicar mais tempo a atividades de interpretação e elaboração de conclusões;
- oferece recursos que permitem a construção de objetos virtuais, imagens digitalizadas, que favorecem a leitura e construção de representações espaciais;
- torna possível a publicação de jornais, livros, revistas, folhetos, mantendo as características de uso social, por meio de softwares que permitem a editoração eletrônica.

### 4.2 Planilha eletrônica e alguns comandos básicos

Norton (1996) define planilha como uma ferramenta utilizada para calcular e avaliar números, oferecendo recursos para a criação de relatórios e apresentações que comunicam o que a análise revela. Esses trabalhos apresentam uma boa estrutura visual e ferramentas necessárias para que o processamento numérico seja realizado rapidamente com o software de planilha eletrônica.

Esse autor também comenta sobre o VisiCalc que foi a primeira planilha eletrônica comercial, e seu sucesso aguçou o interesse dos usuários pelas planilhas. Eles começaram a perceber o potencial desse tipo de software e os desenvolvedores logo trataram de colocar seus produtos no mercado.

Há várias planilhas eletrônicas atuantes; por exemplo, a mais conhecida é o Excel. Braga (2007) descreve como sendo a mais cotada planilha de cálculo para o ambiente Windows, possuindo recursos avançados de formatação e um auxiliar que facilita a construção de gráficos de vários tipos diferentes.

Uma planilha pode ser considerada uma grade de colunas e linhas. As colunas são representadas da esquerda para a direita por letras do alfabeto (como A, B, C etc.) e as colunas são numeradas de cima para baixo (como 1, 2, 3 etc.). Cada interseção de colunas e linhas é chamada célula. O endereço de uma célula é a combinação da letra de sua coluna com o número de sua linha.

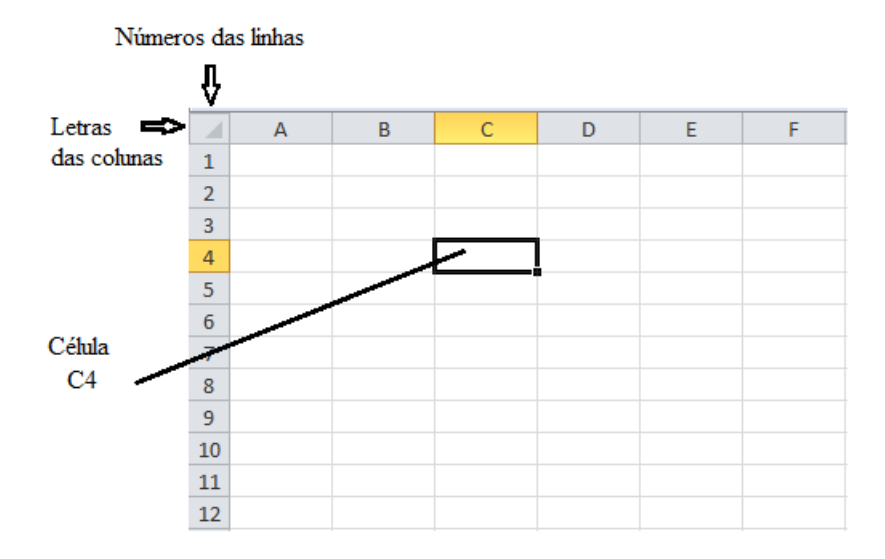

Figura 4.1: Colunas e linhas.

Além de permitir que sejam inseridas informações nas células, os programas de planilha eletrônica também calculam fórmulas matemáticas, facilitando o desenvolvimento de várias atividades.

Norton (1996) expõe algumas utilidades das planilhas eletrônicas. Na área comercial, as planilhas têm grande participação, seja no departamento de marketing, no departamento de compras, ou de folha de pagamentos, as empresas podem usar as planilhas de várias maneiras.

Na área da engenharia, o uso de planilhas para cálculos numéricos é também constante. As planilhas são utilizadas nos computadores domésticos para usos pessoais, sendo uma maneira de organizar dados, como o orçamento mensal de uma família.

As planilhas, além de serem uma ótima forma de organização de dados, também são ferramentas excelentes para criar grácos e materiais para apresentação.

Norton (1996) apresenta o objetivo global de um programa de planilha para o usuário: dar flexibilidade para apresentar textos ou dados numéricos de maneira coerente e interessante. Numa planilha podem ser inseridos números, caracteres, frases, datas ou símbolos. O programa, porém, trata suas informações como um dos seguintes tipos de dados:

• Rótulos (textos - palavras ou frases)

Rótulo é o texto digitado em uma célula - qualquer palavra ou sequência de caracteres que tenha signicado. O termo rótulo é usado em lugar de texto porque supõe-se que a maior parte do texto usado em uma planilha tem como objetivo rotular colunas ou linhas de números.

• Números

A principal diferença entre rótulos e números é que o computador calcula números, mas não rótulos. Ao digitar números em uma planilha, não é necessário digitar nenhum tipo de formatação ou pontuação numérica, com exceção da vírgula decimal.

• Datas e/ou horas

Pode ser inserido um texto contendo uma data (ou hora) especíca em uma célula. Podem ser efetuados alguns comandos para obter a data e a hora real, sendo atualizado sempre que a planilha for aberta. A planilha também pode efetuar cálculos com a data e a hora armazenada em uma célula.

• Fórmulas

O tipo nal de inserção de célula é o cálculo ou fórmulas. A fórmula pode ser uma equação matemática simples ou incrivelmente complexa. Ela pode calcular números, datas ou horas. Os programas de planilha reconhecem todos os operadores aritméticos usuais. O sinal de adição (+) soma valores, o sinal de subtração (-) subtrai, o asterisco (\*) denota multiplicação e a barra (/) significa divisão.

• Funções

Função é uma ferramenta incorporada a um programa de planilha e usada em fórmulas para efetuar operações especiais. Como as funções são parte do programa em si, normalmente não pode alterá-las nem criar funções personalizadas; só é possível usar as funções que são oferecidas pelo software de planilha.

A seguir são apresentadas algumas funções do Excel:

MÉDIA: calcula a média aritmética de um intervalo. Sintaxe: =MÉDIA(INTERVALO).

SOMA: efetua a soma de todos os valores de um intervalo.  $Sintaxe: = SOMA(INTERVALO).$ 

MÍNIMO: encontra o menor valor em um intervalo.  $Sintaxe: = MÍNIMO(INTERVALO).$ 

MÁXIMO: encontra o maior valor em um intervalo. Sintaxe: =MÁXIMO(INTERVALO).

ABS: calcula o valor absoluto de um número.  $Sintaxe: = ABS(CÉLULA).$ 

RAIZ: calcula a raiz quadrada de um número. Sintaxe: =RAIZ(CÉLULA).

POTÊNCIA: calcula a potência de um número em uma base especificada. Sintaxe: =POTÊNCIA(BASE;EXPOENTE).

CONT.NÚM: calcula a quantidade de células com valores numéricos em um intervalo.

Sintaxe: =CONT.NÚM(INTERVALO).

CONT.VALORES: conta todas as células em um intervalo, com letras ou números. Sintaxe: =CONT.VALORES(INTERVALO).

CONTAR.VAZIO: verifica quantas células vazias existem em um intervalo especificado.

Sintaxe: =CONTAR.VAZIO(INTERVALO).

São apresentadas a seguir algumas teclas de atalho, que servem para facilitar o trabalho dos usuários:

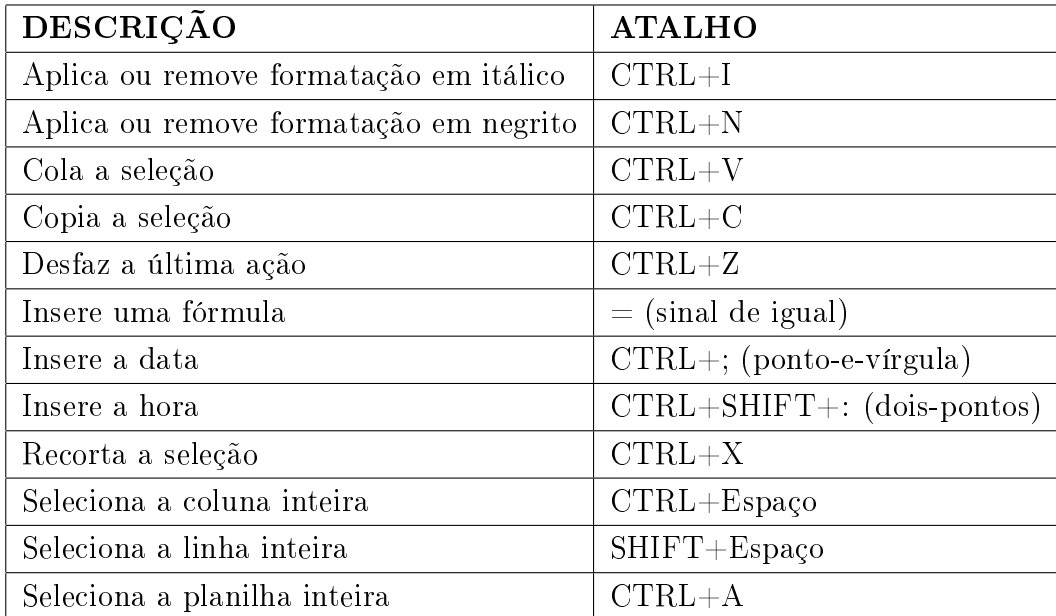

Tabela 4.1: Atalhos para o Excel.

## 5 Metodologia

A presente pesquisa apresenta um enfoque qualitativo e quantitativo, com a aplicação simultânea desses dois tipos de abordagens para interpretação e análises do objeto de estudo.

Caracteriza-se como qualitativa, pois, segundo Minayo (1994), é aquela que se desenvolve em ambiente natural, ou seja, o pesquisador tem o contato direto com o ambiente onde se desenvolve a investigação, os dados são coletados a partir de descrições de pessoas, situações, acontecimentos, incluindo-se transcrições de entrevistas, depoimentos e outros. É quantitativa porque procura traduzir em números, opiniões e informações para classificá-los, pois, de acordo com Silva (2007) a abordagem quantitativa visa mensurar numericamente e estatisticamente os fenômenos.

Quanto à pesquisa, está classificada como descritiva, pois segundo Gil (2002) o estudo se limitará a análise de características pertinentes a determinada população, o estudo far-se-á através de amostras.

Os instrumentos de coleta de dados foram questionários com perguntas sobre o ensino de Estatística com a utilização de planilhas eletrônicas e conhecimento prévio a respeito dessa tecnologia.

Para essa pesquisa foi utilizada o modelo pesquisa-ação, pois de acordo com Gil (2002) o pesquisador se integra de tal maneira a comunidade estudada, que estabelece essa "estreita associação" com o oferecimento de uma ação ou com a resolução de um problema coletivo.

O presente trabalho foi feito na Escola Municipal Dona Aleluia, município de Floriano. Nessa escola, no turno matutino, há o ensino regular, que compreende do  $6^{\circ}$  ao 9 <sup>o</sup> anos. Já nos turnos vespertino e noturno, funcionam turmas de Educação de Jovens e Adultos (EJA), obedecendo a distribuição das seguintes etapas: III etapa, referente ao 6º e 7º anos e IV etapa, 8º e 9º anos. Os alunos de 15 a 17 anos são matriculados no turno vespertino e a partir dos 18 anos estudam a noite.

A turma que serviu de base para a presente pesquisa foi a de Educação de Jovens e Adultos, da III Etapa, pertencentes ao período vespertino. Foram matriculados 25 alunos no início do ano letivo, mas ao final do ano letivo apenas 12 estudantes, sendo 9 do sexo masculino e 3 do sexo feminino, concluíram essa etapa.

O trabalho foi dividido em três momentos. No primeiro, o conteúdo foi abordado em

sala de aula e o instrumento metodológico utilizado para transmiti-lo foi o quadro de acrílico. Foram realizadas quatro atividades com os alunos sobre o conteúdo estudado, sendo que as atividades que foram feitas por eles, tinham dados a respeito dos próprios estudantes, e estes, por sua vez, foram coletados no início da aula.

Já o segundo momento, foi realizado no laboratório de informática. As atividades foram as mesmas que os alunos responderam em sala. Para tal finalidade, foi utilizada planilha eletrônica, auxiliando-os em uma nova abordagem para aprendizagem e efetivação do saber dos educandos. Antes de iniciarem as resoluções, foi mostrado um breve histórico da planilha eletrônica e também foram apontadas algumas funções básicas que seriam importantes para realizar as quatro atividades.

O terceiro e último momento foi realizado na sala de aula com o intuito de fazer a socialização entre os alunos. Alguns questionamentos foram pautados para cada um, mas todos a respeito das atividades realizadas em sala e no laboratório de informática, com o tema Estatística e as planilhas eletrônicas.

## 6 Descrição das atividades

As atividades foram realizadas em ambientes diferentes como a sala de aula, onde foi feito o uso do quadro de acrílico, e no laboratório de informática, utilizando computadores. Nos dois espaços, foram desenvolvidas quatro atividades com os alunos, sendo que as mesmas questões foram trabalhadas com recursos diferentes.

Essas atividades foram elaboradas com os dados dos próprios alunos que participaram da pesquisa. Por ser uma turma de Educação de Jovens e Adultos, é primordial a participação dos discentes em todo o processo da aprendizagem.

• 1 <sup>a</sup> Atividade: Frequência absoluta e relativa

Objetivo: Construir uma tabela contendo a frequência absoluta e a relativa para uma determinada variável.

• 2ª Atividade: Gráfico

Objetivo: Construir um gráfico em setores de acordo com uma tabela estabelecida.

• 3 <sup>a</sup> Atividade: Moda

Objetivo: Identificar a moda para alguns dados coletados.

• 4 <sup>a</sup> Atividade: Mediana e Média Aritmética

Objetivo: Determinar a mediana e calcular a média aritmética de acordo com os dados da questão.

### 6.1 Atividade 1 - Frequência absoluta e relativa

A primeira atividade refere-se à Frequência Absoluta e Frequência Relativa. A tabela utiliza os seguintes dados: o sexo dos alunos, suas respectivas idades e o meio de transporte utilizado por eles para ir à escola.

A construção dessa tabela foi feita no quadro de acrílico à medida que eles iam respondendo às perguntas sobre esses dados. Em seguida, eles transcreviam a tabela para seu caderno e escreviam o seguinte: Construa uma tabela de frequência absoluta e relativa para a variável meio de transporte".

| SEXO      | <b>IDADE</b> | MEIO DE TRANSPORTE |
|-----------|--------------|--------------------|
| Masculino | 16           | Moto               |
| Masculino | 15           | Ônibus             |
| Masculino | 16           | A pé               |
| Masculino | 17           | A pé               |
| Feminino  | 17           | Moto               |
| Masculino | 15           | A pé               |
| Masculino | 15           | A pé               |
| Masculino | 15           | A pé               |
| Masculino | 16           | Ônibus             |
| Feminino  | 15           | A pé               |
| Masculino | 17           | Moto               |
| Feminino  | 16           | A pé               |

A tabela construída com os dados dos alunos foi a seguinte:

Tabela 6.1: Dados dos alunos pesquisados: sexo, idade e meio de transporte.

A Tabela 6.1 apresenta os dados dos doze discentes que participaram da pesquisa, sendo que 9 eram do sexo masculino e 3 do feminino. A faixa etária deles variava entre 15 e 17 anos. A respeito do meio de transporte utilizado, a maioria, 7 alunos, iam à escola a pé; 3 utilizavam-se de moto e 2 iam à escola por meio de ônibus.

Após a observação dos dados, cada estudante construiu uma tabela de frequência absoluta e relativa no seu respectivo caderno. A seguir a Figura 6.1 mostra uma tabela feita por um dos alunos:

| Attendance 1        |                 |                                |  |  |
|---------------------|-----------------|--------------------------------|--|--|
| Nacio de            | Francis         | Irequines                      |  |  |
| transporte          | obrotula        | relative                       |  |  |
| $\lambda$ pi        |                 | 0,583                          |  |  |
| Nasto               | ъ               | 0, 25                          |  |  |
| Duibus              |                 | 0,167                          |  |  |
| Total               | 42.             | 1,000                          |  |  |
|                     |                 |                                |  |  |
| 7012                | 30112           | 2012                           |  |  |
| 100 0.513<br>$40 -$ | 200,25<br>$+9+$ | $\frac{80}{10}$ 0,166<br>0, 16 |  |  |
| (4)                 |                 |                                |  |  |
| 6383                |                 |                                |  |  |
| 0.250               |                 |                                |  |  |
| 0, 167              |                 |                                |  |  |
| 1.00.               |                 |                                |  |  |
|                     |                 |                                |  |  |

Figura 6.1: Atividade 1 - Sala de aula.

Já no laboratório, eles escreveram os dados na planilha eletrônica, em seguida construíram uma tabela contendo os três meios de transporte utilizados por eles: a pé, ônibus e moto. Em seguida, foram preenchidas as células da planilha com as respectivas quantidades para frequência absoluta e foram calculados os valores para a frequência relativa.

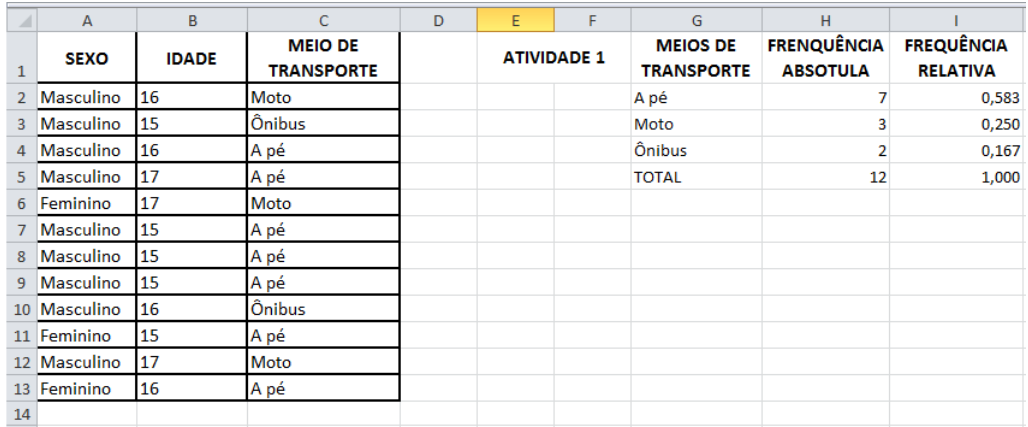

Figura 6.2: Atividade 1 - Laboratório de informática.

A Figura 6.2 apresenta a primeira atividade realizada por um dos alunos no computador. Cada aluno fez essa mesma questão de maneira semelhante, sendo que alguns tinham mais dificuldades que outros no decorrer do processo.

Para o cálculo da frequência relativa do meio de transporte "A pé" foi utilizado o comando na célula I2: =H2/H5, depois a tecla ENTER, aparecendo o resultado 0,583. Para os outros meios de transporte, o cálculo foi feito de modo análogo. Para o total das frequências relativas na célula I5 foi usada a função SOMA da seguinte maneira: =SOMA(I2:I4), depois a tecla ENTER e obtendo como resultado o valor 1,000.

### 6.2 Atividade 2 - Gráfico

A segunda atividade refere-se à construção de gráfico. Foi perguntado aos alunos o que cada um deles pretendiam fazer às vésperas de um feriado prolongado. As respostas foram resumidas em quatro itens: descansar em casa, viajar, passear na própria cidade ou trabalhar.

Os dados foram colocados em tabela, para que eles fizessem um gráfico de setores para representar esses resultados. A tabela a seguir mostram os dados coletados:

| <b>INTENÇÃO</b>           | NÚMERO DE PESSOAS |
|---------------------------|-------------------|
| Descansar em casa         |                   |
| Viajar                    |                   |
| Passear na própria cidade | - 5               |
| Trabalhar                 |                   |

Tabela 6.2: Preferências às vésperas de um feriado prolongado.

De acordo com a tabela acima, é possível perceber que a maioria dos escolares, 5, prefere passear na própria cidade e apenas 1 pretende viajar. Dos 12, apenas 3 preferem descansar em casa e outros 3 vão trabalhar.

N° de thtencor Destoo \* Descoursar em cosa ţ 5 na Croppia 3  $\zeta$  $\mathbf{z}$  $\Rightarrow$ 

Figura 6.3: Atividade 2 - Sala de aula.

A Figura 6.3 mostra a segunda atividade feita por um dos alunos no caderno. Cada um transcreveu a tabela e fez um gráfico sem cálculos e sem a utilização de compasso para determinar os ângulos referentes.

Na planilha eletrônica, foi feita a tabela acima com os dados, sendo que os alunos seguiram os seguintes comandos: selecionar tabela e escolher o gráfico de setores; clicar com o botão direito no gráfico e selecionar "Adicionar Rótulo de Dados"; em "Ferramentas de Gráfico", clicar em "Layout" e selecionar "Título de Gráfico", em seguida digitar "O que você pretende fazer às vésperas de um feriado prolongado?".

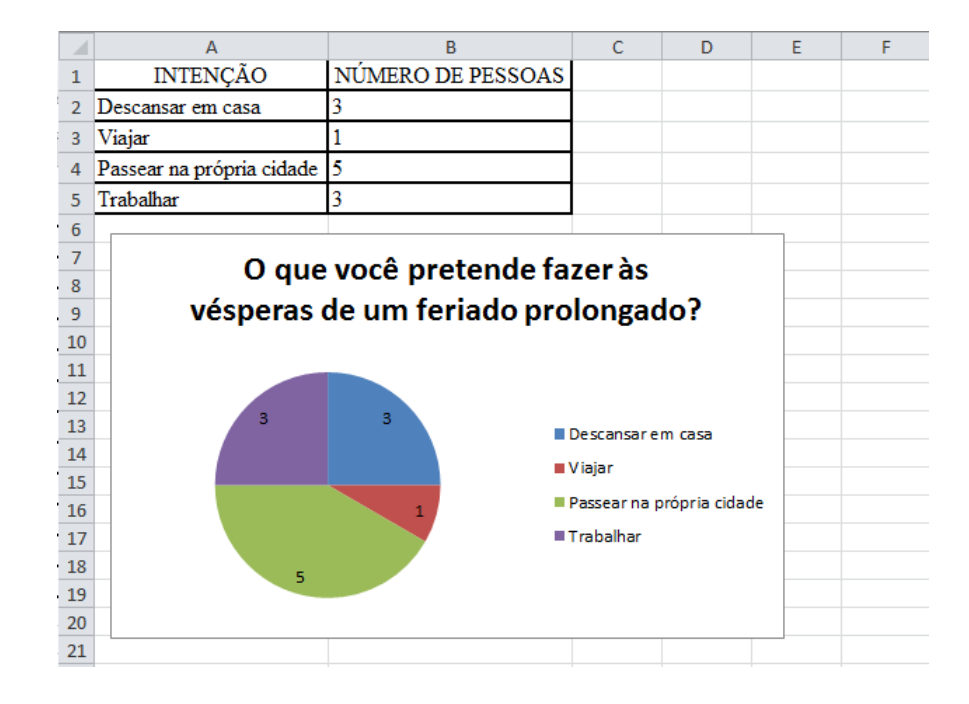

Figura 6.4: Atividade 2 - Laboratório de informática.

A Figura 6.4 expõe a atividade 2 realizada no laboratório por um dos partícipes da pesquisa. Nesta contém a tabela construída a partir dos próprios dados dos alunos e o gráfico representando os mesmos.

### 6.3 Atividade 3 - Moda

Para a terceira atividade foi questionado aos alunos qual o sabor de refrigerante que eles mais gostavam. A ideia dessa atividade foi organizar os dados e mostrar o conceito de moda. Para isso, havia a seguinte tarefa para eles executarem: Faça uma tabela indicando as quantidades de cada sabor de refrigerante e determine a moda".

Os dados a seguir mostram os sabores que os alunos preferiam:

COLA - GUARANÁ - LARANJA - COLA - COLA - COLA - LARANJA - GUARANÁ - COLA - COLA - COLA - UVA

De acordo com os dados acima, percebe-se que a maioria dos alunos prefere o sabor cola. Na sala, eles fizeram uma tabela indicando a quantidade de alunos que optaram por cada sabor: cola, guaraná, laranja ou uva.

Atividade 3 Faia uma tabila indicindo en quantida de vada pabon de refragmados moda Cola - Guarana -Lananja.  $cola$ Lanarja - Guarami- $C_0/a - 0\nu s$  $Cola$  $Co/a$ SABOR  $QVALU TIDADE$  $COL4$  $\overline{t}$ **GUARANA**  $\overline{z}$ LARANA  $\overline{z}$ LIVA  $\sqrt{ }$ TOTAL  $12$ A moder é o sabon cola, pon que i a que mais x repute

Figura 6.5: Atividade 3 - Sala de aula.

A terceira atividade está representada na Figura 6.5, que foi feita por um dos discentes. Cada um fez sua tabela no caderno e determinou a moda.

Na planilha eletrônica eles colocaram os dados obtidos e fizeram uma tabela contendo os quatro sabores escolhidos e suas respectivas quantidades.

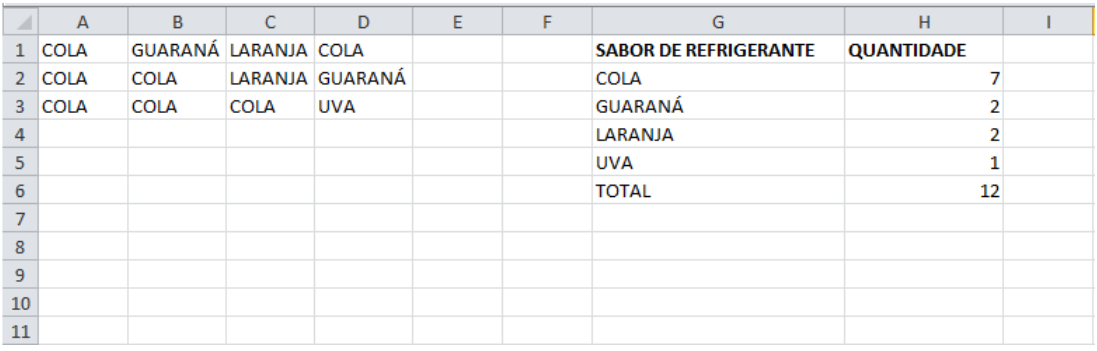

Figura 6.6: Atividade 3 - Laboratório de informática.

A Figura 6.6 mostra a terceira atividade realizada por um dos participantes da pesquisa.

Como só havia 12 respostas, foram contados cada sabor separadamente. Também foi mostrada a função "CONT.SE" que calcula o número de células não vazias em um intervalo que corresponde a uma determinada condição. Por exemplo, para determinar a quantidade do sabor "cola" na célula H2, foi escrito o seguinte:  $=$ CONT.SE(A1:D3;G2), depois a tecla ENTER obtendo o resultado 7. O total foi determinado usando a função "SOMA" na célula H6 da seguinte forma:  $=$ SOMA(H2:H5), depois tecla ENTER.

Nesse momento, os alunos já conheciam o conceito de Moda, identicando sem diculdade a maior quantidade que representava um sabor. O objetivo dessa atividade foi mostrar uma nova função (CONT.SE) e reforçar a função SOMA.

### 6.4 Atividade 4 - Mediana e média aritmética

A quarta atividade refere-se à Mediana e a Média Aritmética. Foram sorteados dois alunos para que suas sete notas fossem escritas no quadro de acrílico. Essas notas foram organizadas em uma tabela para que eles respondessem algumas perguntas. Observe a tabela e para cada aluno determine: I) a mediana; II) a média aritmética

ALUNOS | NOTA1 | NOTA2 | NOTA3 | NOTA4 | NOTA5 | NOTA6 | NOTA7 ALUNO1 7,5 6,8 4,2 5,5 6,6 8,0 7,0 ALUNO2  $5,0$   $5,5$   $5,5$   $6,2$   $6,0$   $7,0$   $6,5$ 

A seguinte tabela traz as notas de dois alunos:

Tabela 6.3: Notas dos alunos sorteados.

Até o momento da pesquisa todos os alunos tinham sete notas em matemática. Eles transcreveram a tabela acima no caderno, respondendo os dois itens. O primeiro item era identificar a mediana em cada aluno, para isso colocaram as notas em ordem crescente e verificaram o termo central, encontrando 6,8 para o ALUNO1 e 6,0 para o ALUNO2.

Obverve a tabila c ma a cada alu determine: I) a mediano II) a média autoritica  $N1$ N3 N4 N5 N6/N7  $N2$  $c,c$  $1,5$  $G,8$  $70$ Aluna 1  $5,0$  5,5  $\overline{Y}, \overline{O}$  $7,0$ Aluno 2  $5.8$   $5.5$  $606260$  $6,5$ I) Mediana Aluno 1:  $5,0-5,5-6,6$ .  $C.8$  $70 - 75 - 80$ Alino 2: 5,5-5,8-6,0-6.0  $6.2 - 6.5 - 7.0$ II) Média Aritmetica  $Almo 1: (6, 6)$ Huno 2 46,417  $13.011$ 464170  $5.0$  $-420$ <br> $-420$  $6,0$  $c_{11}$  $\overline{120}$  $9.0$  $46,4$  $43.0$ 

Figura 6.7: Atividade 4 - Sala de aula.

A Figura 6.7 apresenta a quarta atividade feita por um dos alunos no caderno. Cada aluno calculou a média aritmética em cada item. Para o cálculo da média aritmética, eles somaram as notas de cada aluno e em seguida dividiram pela quantidade de notas, descobrindo as seguintes médias: para ALUNO1 obteve-se a média 6,6 e para ALUNO2, média 6,1.

Na planilha eletrônica, inicialmente, os alunos fizeram a tabela acima. Depois, para identificar a mediana de cada aluno, usaram a função "MED" nas células K2 e K3, para ALUNO1 e ALUNO2, respectivamente. Na célula K2 foi feito da seguinte maneira: =MED(B2:H2), depois a tecla ENTER para obter o número 6,8, a mediana do primeiro aluno. Já na célula K2 obteve o valor 6 através da fórmula: =MED(B3:H3).

Para calcular a média aritmética de cada aluno, foi usado o comando "MÉDIA". Na célula L2 foi colocado: =MÉDIA(B2:H2), tendo como resultado a média 6,6 para o primeiro aluno. Para o segundo aluno foi obtido 6,1 na média da forma a seguir:  $=$ MÉDIA(B3:H3).

Uma outra forma para o cálculo da média foi exibida aos alunos, usando o comando "SOMA". Na célula L2 também poderia ser feita da seguinte forma:  $=$ SOMA(B2:H2)/7, obtendo o mesmo resultado. E na célula L3 é de maneira análoga.

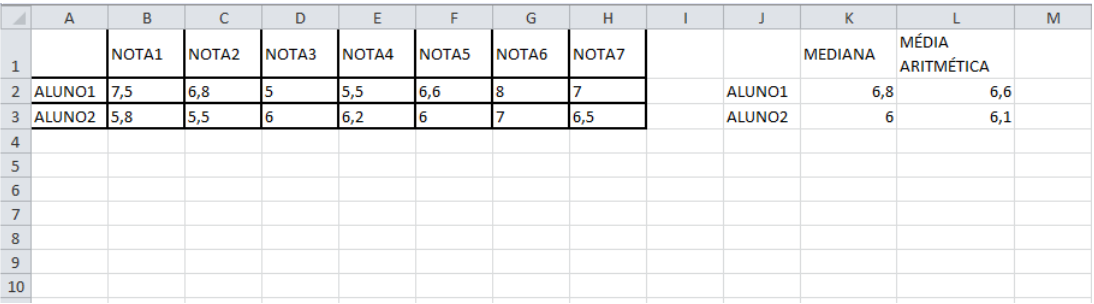

Figura 6.8: Atividade 4 - Laboratório de informática.

A Figura 6.8 apresenta a quarta atividade feita no laboratório por um dos discentes, no qual foram utilizados alguns comandos necessários para a obtenção dos resultados.

## 7 Análise e discussão dos dados

Após as atividades serem realizadas nos dois locais, sala de aula e laboratório de informática, foram feitos 10 questionamentos aos alunos sobre as aulas.

Os dados foram expostos nos gráficos abaixo a fim de facilitar o entendimento do leitor.

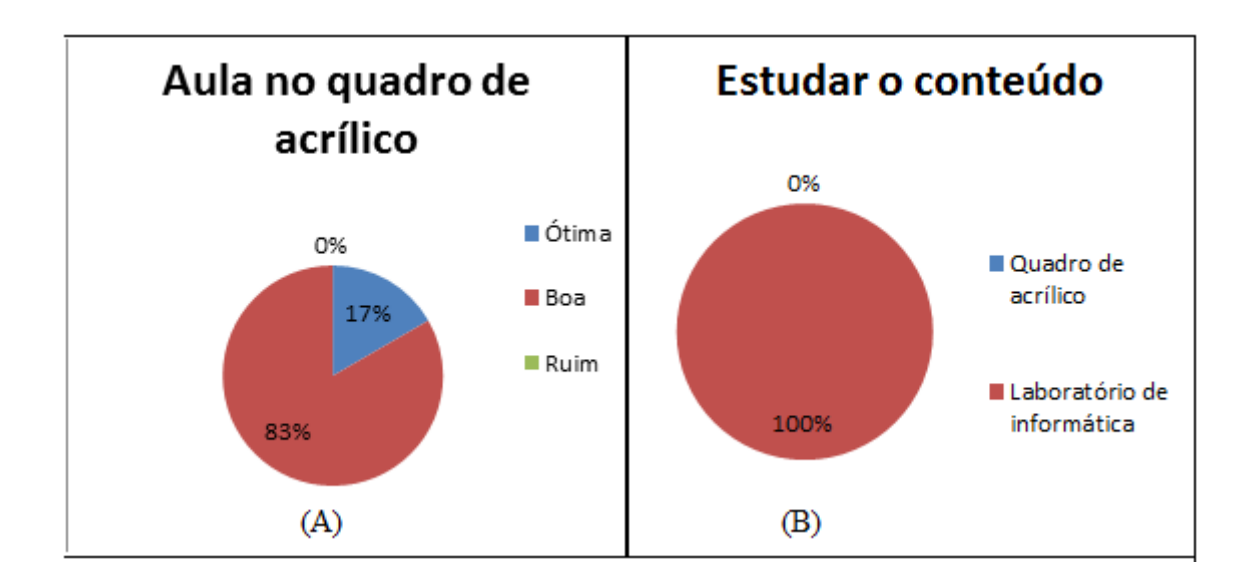

Figura 7.1: (A) O que você achou da aula trabalhada no quadro de acrílico?

Figura 7.2: (B) Você achou melhor o conteúdo trabalhado no quadro de acrílico ou no laboratório de informática?

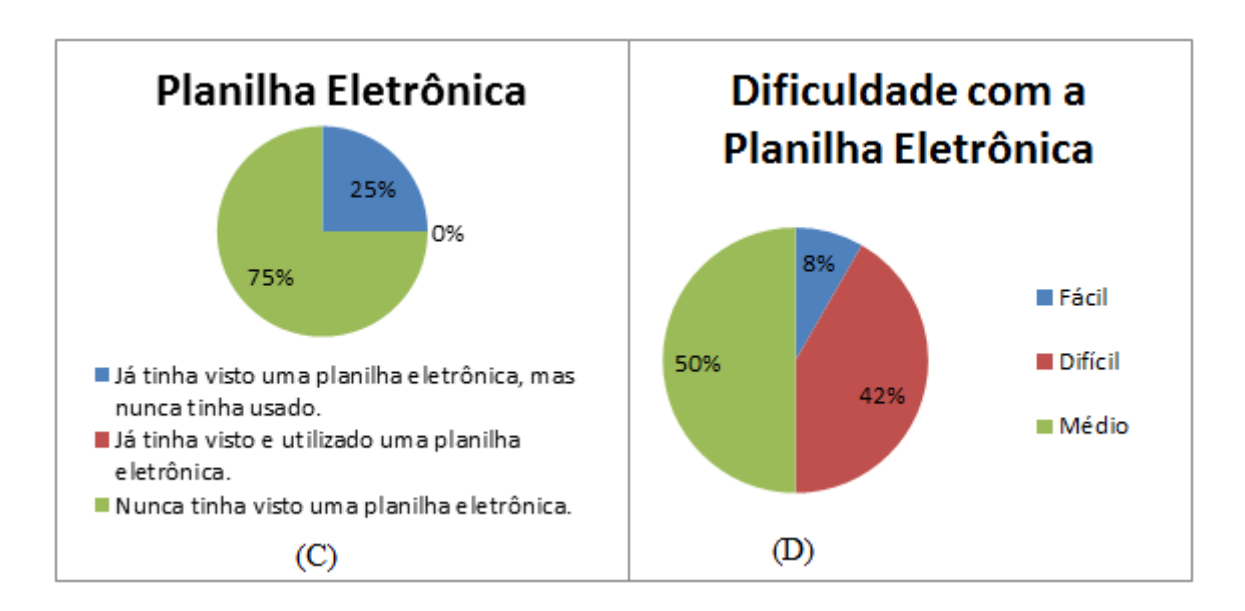

Figura 7.3: (C) Sobre a Planilha Eletrônica

Figura 7.4: (D) Qual foi seu grau de dificuldade com a planilha eletrônica?

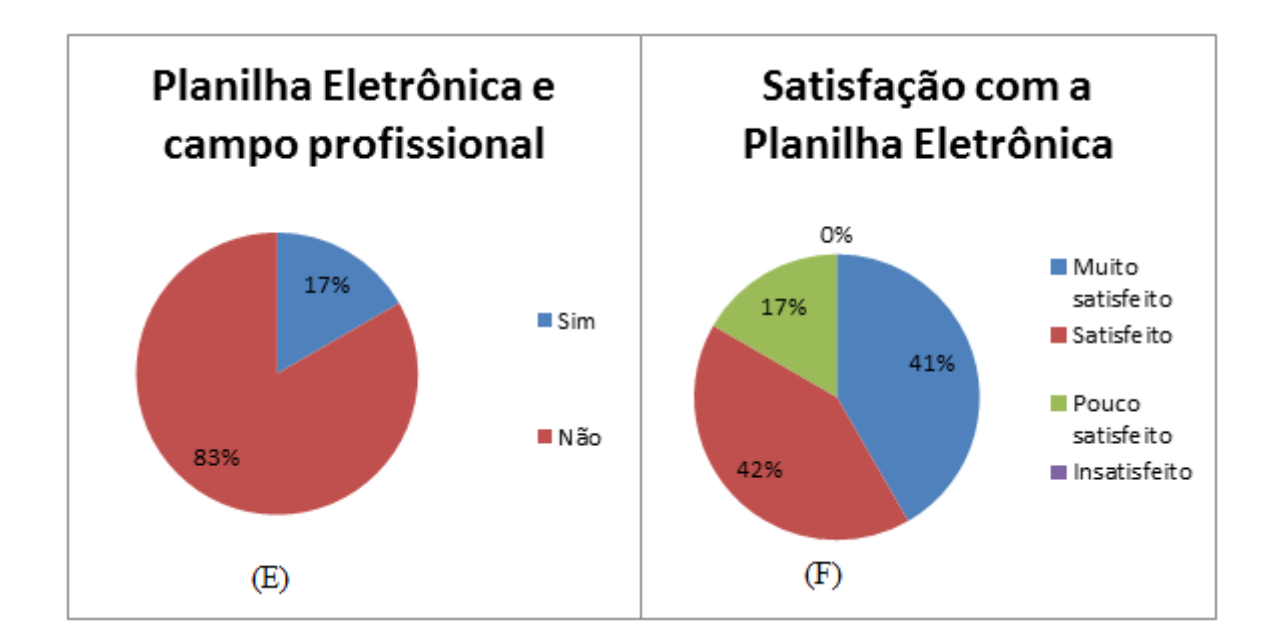

Figura 7.5: (E) Você acha que as planilhas eletrônicas são utilizadas no campo profissional?

Figura 7.6: (F) Qual seu grau de satisfação em relação às aulas aplicadas sobre planilhas eletrônicas no laboratório de informática?

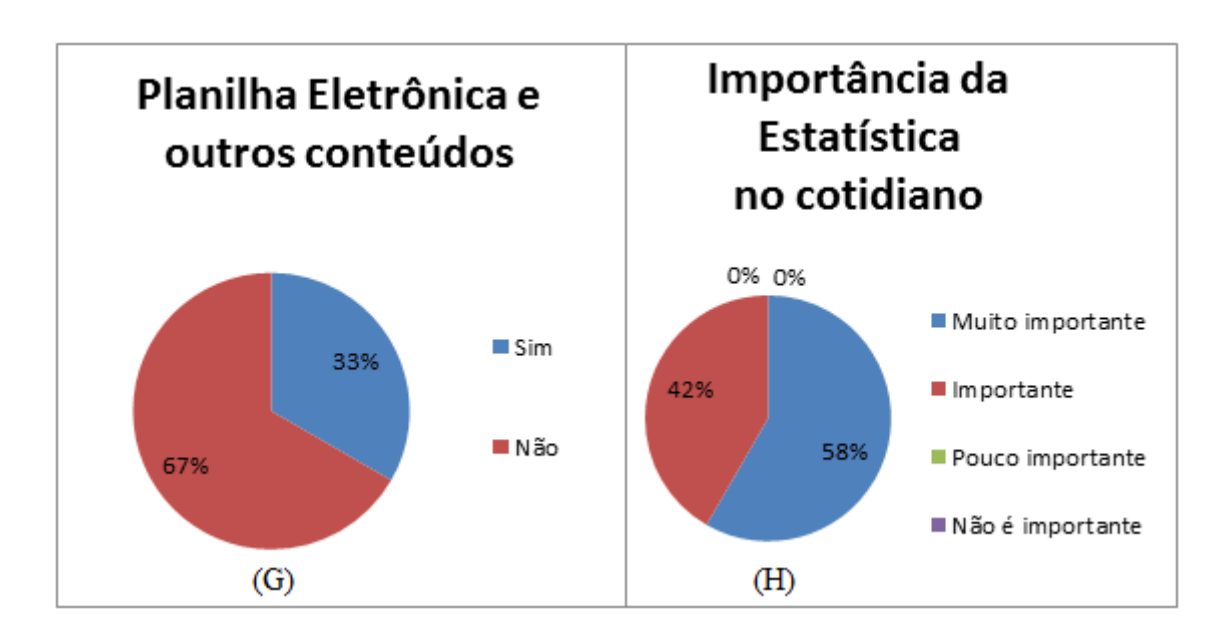

Figura 7.7: (G) Você acha que as aulas práticas que utilizam planilhas eletrônicas podem facilitar na assimilação de outros conteúdos de Matemática?

Figura 7.8: (H) Qual importância você dá ao conteúdo de estatística para o cotidiano?

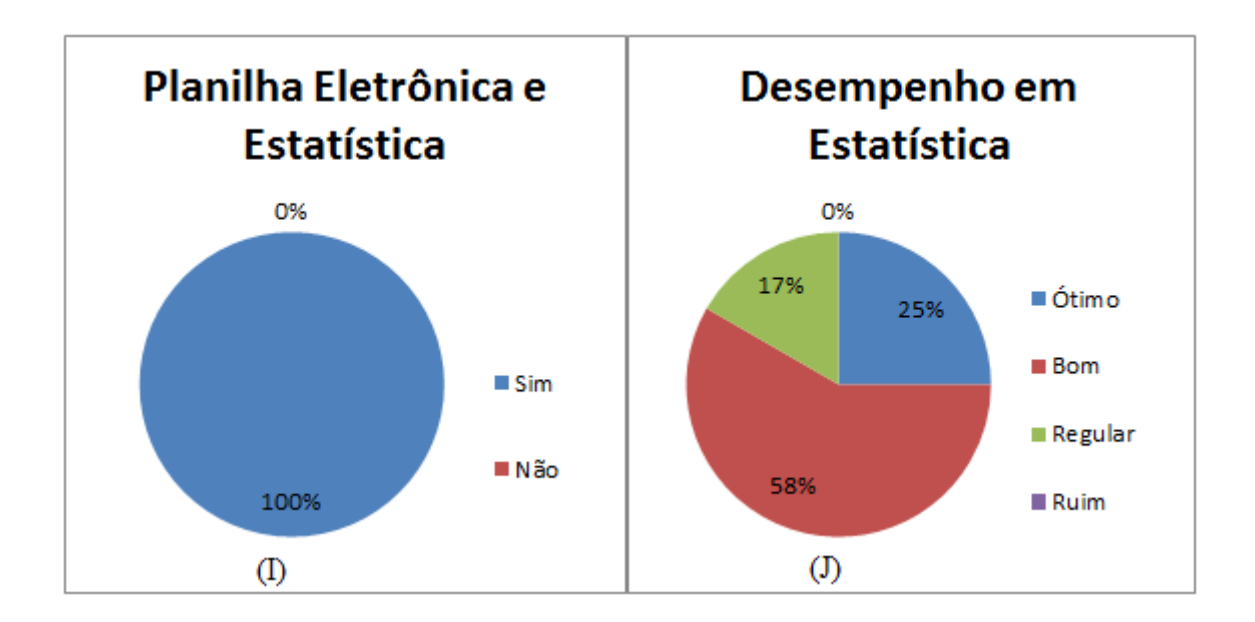

Figura 7.9: (I) As aulas com o uso de planilhas eletrônicas lhes proporcionaram meios para o entendimento da estatística?

Figura 7.10: (J) Como você considera seu desempenho em Estatística?

A Figura (A) mostra o posicionamento dos alunos sobre a aula trabalhada no quadro de acrílico. A maior parte dos discentes gostou da forma em que o conteúdo foi exposto em sala de aula, representando 83%. Os alunos que consideram uma ótima aula totalizaram 17%.

O conteúdo visto na sala foi algo novo para os estudantes porque eles já haviam visto gráficos e tabelas em livros, jornais ou internet, mas não relacionavam os dados com a Estatística.

Os discentes perceberam a importância do conteúdo para o dia a dia, entendendo sua utilização tanto na escola quanto no ambiente profissional. Dessa maneira, essa percepção contribuiu para uma boa avaliação sobre essa aula.

A Figura (B) expõe a preferência dos alunos sobre o local em que foram realizadas as atividades. Dessa forma é perceptível que todos consideraram o laboratório de informática como sendo o melhor ambiente para desenvolver as atividades propostas. O fato de ter o computador como auxílio melhorou signicativamente o interesse deles nas aulas.

Esses alunos, Jovens e Adultos, não participam de aulas de informática na escola, mas têm acesso ao laboratório para fazer pesquisas e trabalho quando precisarem. Alguns desses alunos tinham pouco domínio do computador, despertando nele a curiosidade, fator esse relevante para a resposta.

É importante ressaltar, que antes da realização da primeira atividade, os estudantes tiveram aulas sobre informática, que iam desde ligar o computador até fazer calculos básicos na planilha. Desde o início, eles tiveram grandes dificuldades, mas foram amenizadas no percurso.

A Figura (C) apresenta a opinião dos alunos sobre o uso de planilha eletrônica, assim eles identificaram a opção que mais representava seu estado atual.

A maioria dos alunos, 75%, nunca tinha visto e sequer trabalhado com uma planilha eletrônica, diferentemente dos 25% dos discentes que já, de alguma forma, tiveram algum contato, porém nunca tinham utilizado de maneira prática. Nenhum dos alunos tinha domínio do programa.

Alguns relataram que conheciam o editor de textos, mas poucos utilizavam. O recurso tecnológico que eles têm acesso com mais frequência e maior facilidade é o próprio aparelho celular, pois era por meio dele que os alunos tinham acesso à internet para ficarem conectados a redes sociais ou algum site específico.

Assim, é notório que as diculdades estavam presentes desde o início da atividades, os alunos ficaram receosos diante do computador, o que dificultou para a realização das mesmas. Muitos alunos jovens e adultos quando apresentam algum bloqueio de aprendizagem, tentam logo desistir. É importante estimular os discentes em todo o processo de ensino e aprendizagem, para garantir um bom desenvolvimento.

A Figura (D) mostra o grau de diculdade dos participantes da pesquisa com a planilha eletrônica durante as atividades.

Pode-se perceber que 50% da turma considerou ter uma diculdade de forma mediana, outros 42% informaram que foi difícil a resolução das atividades no computador, e apenas uma pessoa, que representa 8%, achou fácil responder as tarefas.

Esse alto índice de diculdade é decorrente da total falta de conhecimento sobre o computador e a planilha. Mesmo com esse obstáculo, os alunos realizaram as quatro atividades se familiarizando e melhorando seu desempenho e manuseio diante da máquina.

A Figura (E) exibe as respostas para a pergunta: Você acha que as planilhas eletrônicas são utilizadas no campo profissional?".

Dentre os partícipes da pesquisa, 83% acharam que a planilha eletrônica não é utilizada fora da sala de aula. E apenas 17% dos pesquisados pensaram no seu uso para o campo profissional.

Foi de suma importância que os alunos entendessem a influência dessas planilhas dentro e fora de sala de aula. Durante a socialização foram expostos vários exemplos presentes no cotidiano acerca da utilização desse recurso tecnológico a fim de melhorar suas percepções sobre o tema.

Em sala, os estudantes conheceram que o uso da planilha pode melhorar e facilitar seu entendimento a respeito de algum conteúdo. Perceberam também que muitas empresas utilizam-se das planilhas para ter o controle sobre alguns dados da própria empresa, como controle de estoque ou controle de fluxo de caixa, etc.

A Figura (F) mostra o grau de satisfação dos educandos em relação às aulas ministradas com a aplicabilidade das planilhas eletrônicas no laboratório de informática, mostrando-se bastante satisfeitos com relação a esse quesito.

Os alunos pesquisados revelaram sua boa satisfação com o uso de planilha eletrônica, sendo que 41% estavam muito satisfeitos, 42% representam os discentes satisfeitos e  $17\%$  ficaram pouco satisfeitos.

Esse número considerável de satisfação aponta para o contentamento do alunado ao utilizar a tecnologia que antes pouco utilizava, e fatores como a atenção, o interesse e a participação foram predominantes durante o período de aplicação das atividades.

A Figura (G) expõe sobre o seguinte questionamento: Você acha que as aulas práticas que utilizam planilhas eletrônicas podem facilitar na assimilação de outros conteúdos de Matemática?".

Dentre os alunos pesquisados, 67% acham que a planilha eletrônica só deve ser usada em Estatística, 33% restante afirma sobre a utilização da mesma em outros conteúdos de Matemática.

Os discentes não conheciam esse recurso, eles estavam tendo o primeiro contato com o mesmo, o que contribuía para a falta de percepção acerca da utilização das planilhas durante as aulas. Por isso, não imaginavam que essa tecnologia pudesse ser utilizada em outros conteúdos de Matemática.

Assim, durante a socialização foram expostos vários programas que podem ser uti-

lizados para uma melhor compreensão e entendimento de conteúdos em todas as disciplinas. Também foi abordado sobre a utilização de outras atividades que podem ser feitas sem o uso do computador.

A Figura (H) mostra a importância que os alunos dão ao conteúdo de estatística para o cotidiano. Todos os alunos acreditaram na importância de Estatística para o cotidiano, sendo que 58% deles consideraram muito importante, e 42% acharam importante.

Esse signicante resultado é decorrente de vários fatores. Um desses fatores é o fato de que eles já percebiam o uso de grácos e tabelas no cotidiano. Também pode ser relacionado as atividades que utilizaram seus próprios dados, o que tornou a resolução dos mesmas mais interessante para eles.

A Figura (I) apresenta o posicionamento dos alunos sobre as aulas com o uso de planilhas eletrônicas, ou seja, se elas proporcionaram meios para o entendimento da Estatística.

Todos os alunos, além de gostarem do uso de planilhas eletrônicas nas aulas de Matemática, afirmaram que a utilização desse recurso tecnológico foi muito importante para o entendimento de Estatística. Isso se dá também pela facilidade e rapidez em realizar os cálculos, pois eles apresentavam dificuldades em fazer operações básicas durante as aulas.

Os discentes ficaram impressionados com os tipos de gráficos que poderiam ser feitos com a planilha. Mesmo sendo a atividade que mais demorou para sua realização, eles realmente estavam mais dispostos a superar essa barreira que dificultava a continuação da mesma.

A Figura (J) exibe a opinião dos alunos sobre seu desempenho em Estatística durante as aulas, tendo como opções de avaliação: ótimo, bom, regular ou ruim.

A maioria dos estudantes considerou ter um desempenho bom em Estatística, representando assim 58% deles. Os discentes que acharam que seu desempenho foi ótimo totalizaram 25%, e 17% dos pesquisados analisaram seu desempenho como sendo de maneira regular.

Pode-se considerar uma boa avaliação dos discentes sobre seu desenvolvimento durante as aulas, suas respostas foram bastante animadoras, mesmo diante das dificuldades por falta de conhecimento da utilização do computador e da planilha eletrônica.

## 8 Considerações Finais

O ensino de Estatística para a Educação Básica está contido nos Parâmetros Curriculares Nacionais que expõem os objetivos para essa área, dando uma ampla observação acerca de sua importância para o cotidiano.

Para os alunos jovens e adultos, a Estatística tem o mesmo grau de importância, sendo fundamental que eles saibam entender e analisar gráficos e tabelas em jornais, revistas, livros etc.

A Educação de Jovens e Adultos é uma modalidade de ensino da Educação Básica que muitas pessoas desconhecem ou interpretam de maneira errônea sua finalidade. Essa modalidade deve ser ofertada gratuitamente para todas as pessoas que não tiveram acesso a educação na idade apropriada.

Os conteúdos devem ser ministrados com certa adequação à idade, conhecimentos prévios e as características gerais da turma. Para isso, a contextualização é necessária para que o alunado compreenda os conteúdos, identificando a importância e utilização no dia a dia.

Esse trabalho teve como objetivo analisar a concepção de alunos da Educação de Jovens e Adultos (EJA) sobre o ensino de Estatística com o auxílio de uma planilha eletrônica. É através desse recurso pedagógico que se pretende aperfeiçoar o aprendizado do educando e avaliar se há interesse do mesmo pelo conteúdo ministrado por meio do uso do recurso tecnológico aplicado.

A partir das análises feitas por meio do questionário com os alunos, percebe-se que a maioria deles não utilizava o computador regularmente nem conhecia uma planilha eletrônica.

O índice de contentamento por parte dos alunos, no decorrer da aplicação do projeto, foi satisfatório pelo fato de terem acesso ao computador, de conhecer um novo programa para auxiliar no conteúdo estudado e observar a presença da Estatística em seu meio de convivência.

Dentre os partícipes do estudo, alguns perceberam que o uso de planilhas pode ser aplicado a outros conteúdos, bem como sua importância para o campo profissional, entenderam que o estudo e a construção das planilhas é necessário para a vida fora da sala de aula.

Diante do que foi exposto, é possível perceber que os objetivos que iniciaram a

pesquisa foram alcançados com êxito, pois além dos educandos conhecerem uma planilha eletrônica como recurso pedagógico para a aprendizagem, eles apresentaram uma boa participação nas aulas de Matemática e conseguiram concluir os desafios que lhes foram lançados por meio dos exercícios, mostrando bons resultados no quesito ensinoaprendizagem.

## Referências Bibliográfica

[1] BRAGA, William. Informática Elementar. 1 ed. Rio de Janeiro: Alta Books, 2007.

[2] BRASIL. Constituição (1988). Constituição da República Federativa do Brasil. Brasília, DF: Senado Federal: Centro Gráfico, 1988. 292 p.

[3] BRASIL. Parâmetros Curriculares Nacionais. Proposta Curricular para a Educação de Jovens e Adultos, 2001.

[4] BRASIL. Senado Federal. Lei de Diretrizes e Bases da Educação Nacional: n<sup>o</sup> 9394/96. Brasília: 1996.

[5] BUSSAB, Wilton de Oliveira. MORETTIN, Pedro Alberto. Estatística Básica. 8 ed. São Paulo: Saraiva, 2013.

[6] CNE - CEB. Parecer nº. 11/2000. Diretrizes Curriculares Nacionais para a Educação de Jovens e Adultos. Brasília, 2000.

[7] GIL, Antonio Carlos. Como elaborar Projetos de Pesquisa. 3 ed. São Paulo: Atlas, 2002.

[8] GUIMARÃES, Paulo Ricardo Bittencourt. Métodos Quantitativos Estatísticos. 1 ed. Curitiba: IESDE Brasil S.A., 2008.

[9] IEZZI, Gelson. [et. al]. Matemática: ciência e aplicações. 4 ed. São Paulo: Atual, 2006.

[10] IEZZI, Gelson. HAZZAN, Samuel. DEGENSZAJN, David. Fundamentos de Matemática Elementar 11: matemática comercial, matemática financeira e estatística descritiva. 1 ed. São Paulo: Atual, 2004.

[11] LIMA, Elon Lages. CARVALHO, Paulo Cezar Pinto. WAGNER, Eduardo. MOR-GADO, Augusto César. Temas e Problemas Elementares. 2 ed. SBM

[12] MINAYO, M. C. de S. (Org.) Pesquisa Social: teoria, método e criatividade. Petrópolis, RJ: Vozes.1994.

[13] MOURA, Maria da Glória Carvalho. Educação de Jovens e Adultos. UFPI, 2011.

[14] NORTON, Peter. Introdução à Informática. 1 ed. São Paulo: Pearson Makron Books, 1996.

[15] SILVA, José Maria da. Apresentação de trabalhos acadêmicos: normas e técnicas. Petrópolis, RJ. Vozes, 2007.

[16] TOLEDO, Geraldo Luciano. OVALLE, Ivo Izidoro. Estatística Básica. 2 ed. São Paulo: Atlas, 2010.

## A Questionário

- 1. O que você achou da aula trabalhada no quadro de acrílico?
	- ( ) Ótima ( ) Boa ( ) Ruim
- 2. Você achou melhor o conteúdo trabalhado no quadro de acrílico ou no laboratório de informática?
	- ( ) Quadro de acrílico ( ) Laboratório de informática
- 3. Sobre a planilha eletrônica, qual a opção que você mais se identica?
	- ( ) Já tinha visto uma planilha eletrônica, mas nunca tinha usado.
	- ( ) Já tinha visto e utilizado uma planilha eletrônica.
	- ( ) Nunca tinha visto uma planilha eletrônica.
- 4. Qual foi seu grau de dificuldade com a planilha eletrônica?
	- ( ) Fácil ( ) Difícil ( ) Médio
- 5. Você acha que as planilhas eletrônicas são utilizadas no campo profissional?
	- ( ) Sim ( ) Não
- 6. Qual seu grau de satisfação em relação às aulas aplicadas sobre planilhas eletrônicas no laboratório de informática?
	- ( ) Muito satisfeito ( ) Satisfeito ( ) Pouco satisfeito ( ) Insatisfeito
- 7. Você acha que as aulas práticas que utilizam planilhas eletrônicas podem facilitar na assimilação de outros conteúdos de Matemática? ( ) Sim ( ) Não
- 8. Qual importância você dá para o conteúdo de estatística para o cotidiano?
	- ( ) Muito importante ( ) Importante ( ) Pouco importante ( ) Não é importante
- 9. As aulas com o uso de planilhas eletrônicas lhes proporcionaram meios para o entendimento da Estatística? ( ) Sim ( ) Não
- 10. Como você considera seu desempenho em Estatística?
	- ( ) Ótimo ( ) Bom ( ) Regular ( ) Ruim